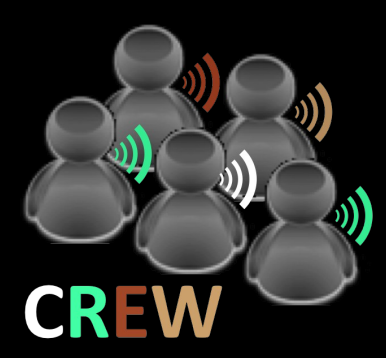

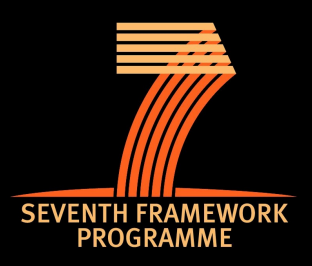

#### Performing cognitive radio experiments on the **LOG-a-TEC sensor network testbed**

Matevž Vučnik *matevz.vucnik@ijs.si*

**CREW Training Days** 15 January 2014

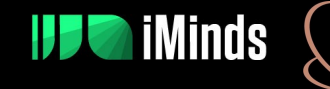

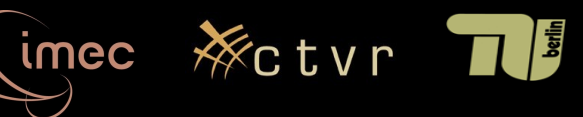

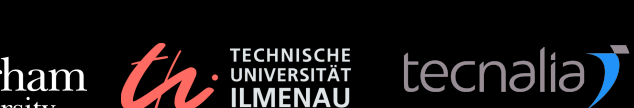

TECHNISCHE<br>O UNIVERSITÄT

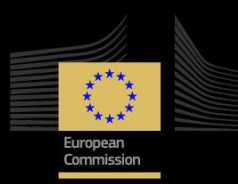

The research leading to these results has received funding from the European Union's Seventh Framework Programme (FP7/2007-2013) under grant agreement n°258301 (CREW project).

THALES EADS : IS

## **Overview**

- Overview of the VESNA platform
	- hardware
	- software stack
- Overview of Log-a-tec testbed
	- how remote access works
- Building a basic experiment with Python
	- required software
	- step-by-step demonstration
- Conclusion and further references

#### **VESNA**

● "VErsatile platform for Sensor Network Applications"

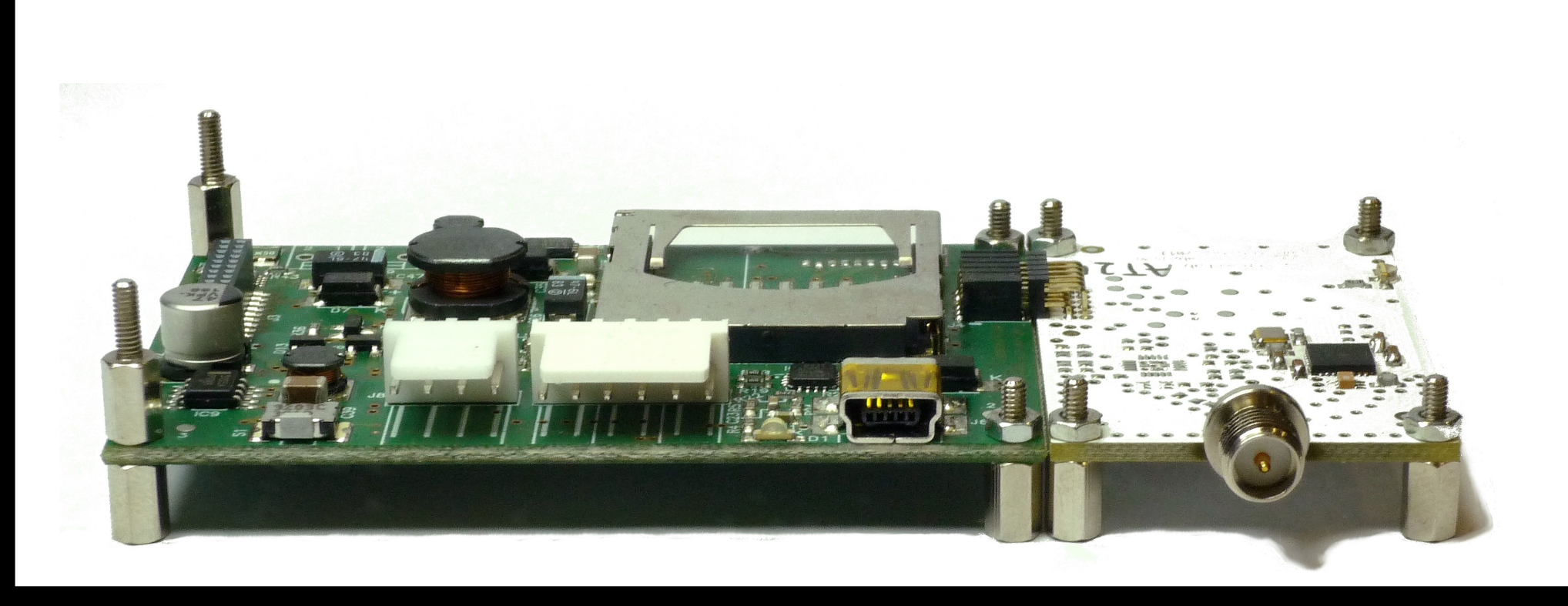

#### **VESNA**

● "VErsatile platform for Sensor Network Applications"

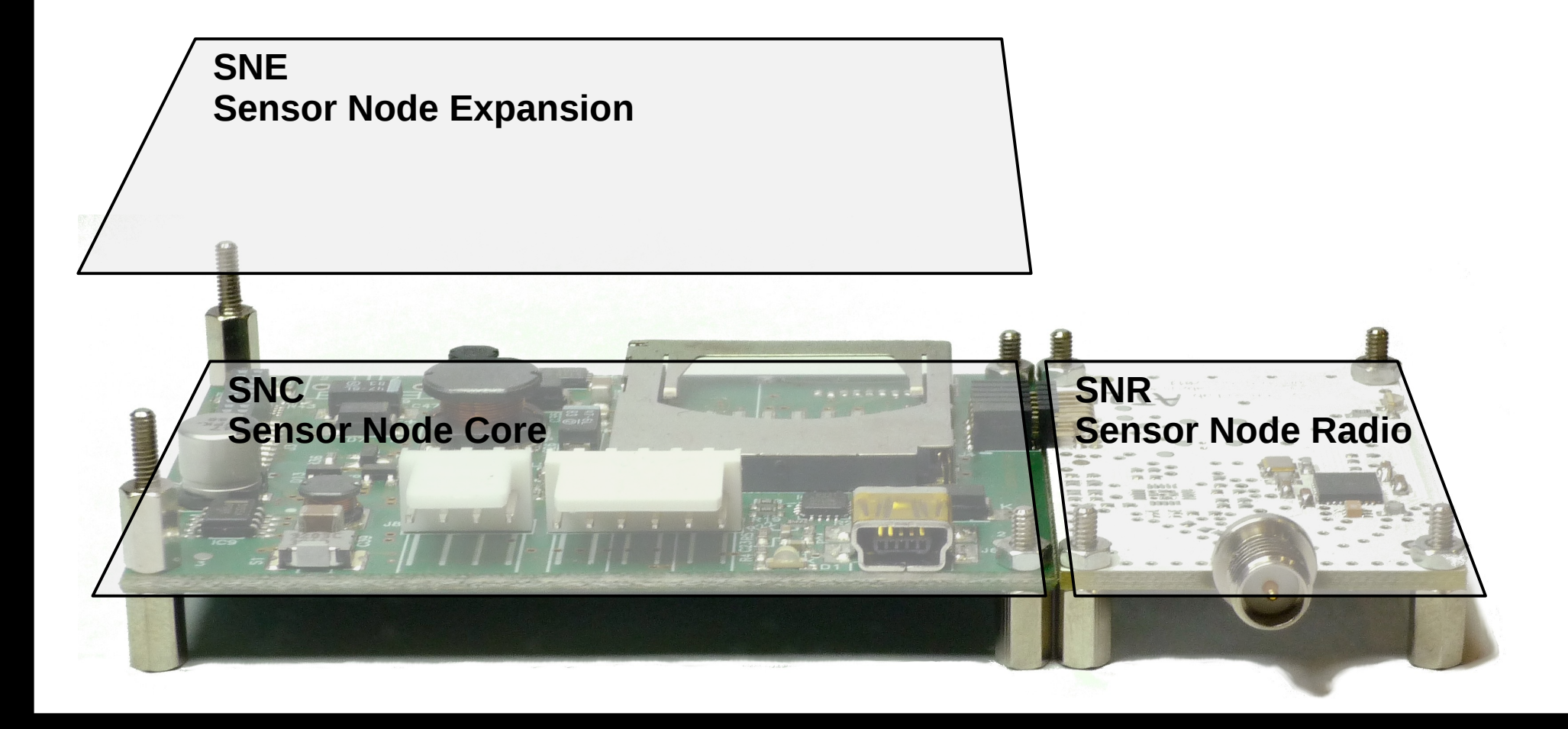

#### **Sensor Node Core**

- STM ARMv7 Cortex-M3
	- up to 72 MHz clock, 1 MB Flash, 96 kB RAM
- 3 x 1 MS/s ADC, w/ instrumental amplifier
- Non-volatile storage
	- 128 kB fast MRAM
	- SD or microSD
- Multi-purpose power supply
	- rechargeable, non-rechargeable battery, solar cell, external power
- USB 2.0, RS-232, I2C, SPI, UART, ...

# **Sensor Node Radio**

- Connect nodes into a wireless mesh network
	- 868 MHz European SRD band
	- 2.4 GHz ISM band
- IEEE 802.15.4
	- Atmel proprietary BitCloud / ZigBit / **SerialNet**
	- 6lowPAN
- Sensor node control and management

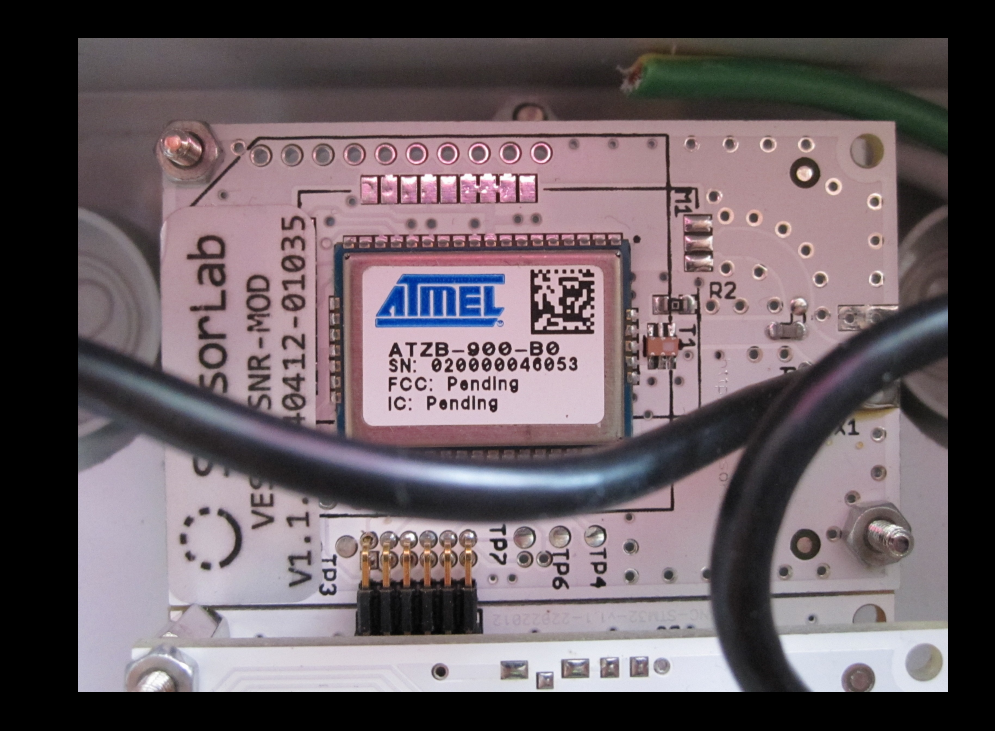

#### **Sensor Node Expansion**

- SNE connector allows for application specific expansions
	- Data acquisition,
	- sensor interfaces,
	- wired/wireless communications,
	- extra power supply,
	- etc.

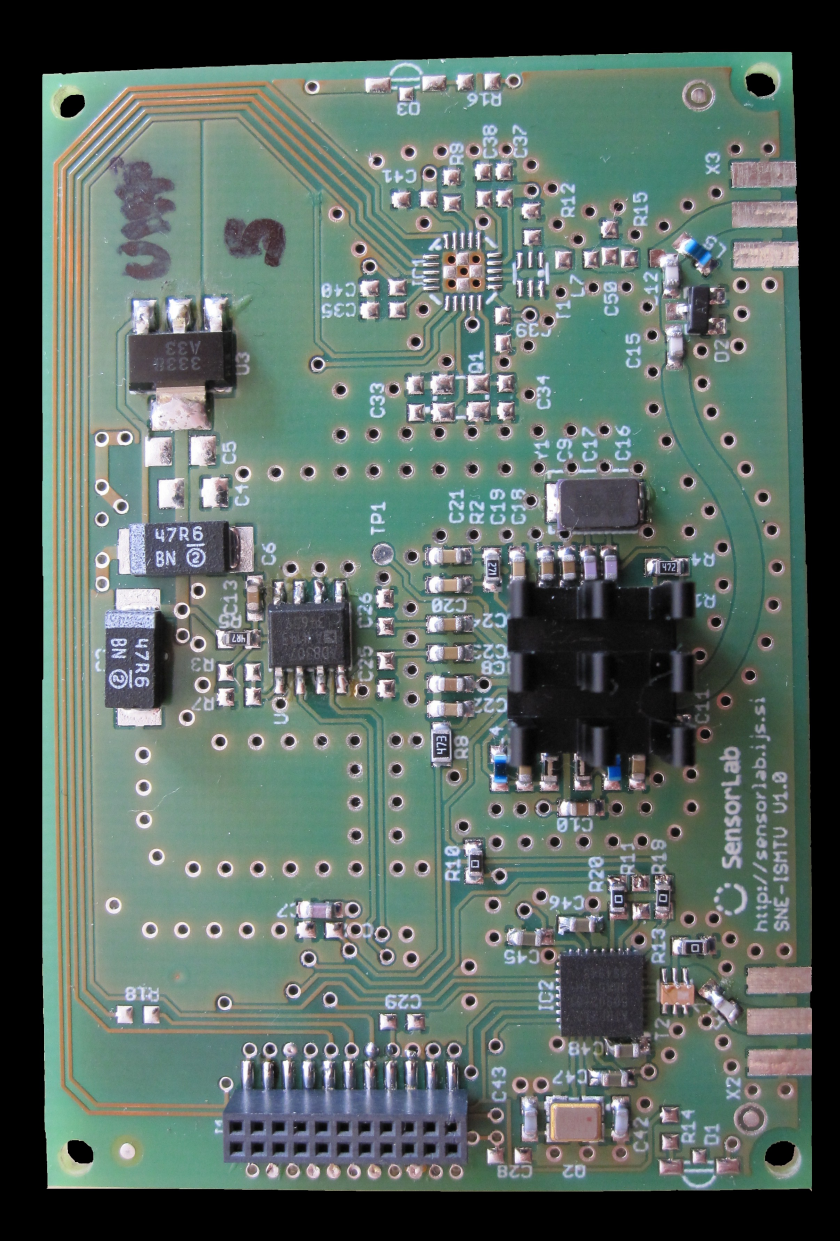

# **SNE-ISMTV**

- Designed for spectrum sensing and cognitive radio applications
- Collection of radio-frequency hardware
	- UHF/VHF wide-band energy detection receiver
	- reconfigurable narrow-band sub-1 GHz transceiver
	- reconfigurable narrow-band 2.4 GHz transceiver
	- additional IEEE 802.15.4 radio (868 MHz)
- Independent of the testbed management network

#### **SNE-ISMTV-UHF**

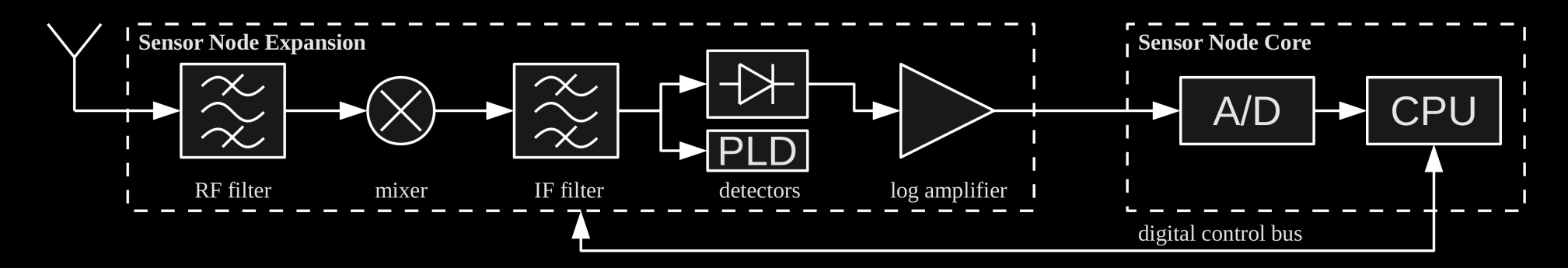

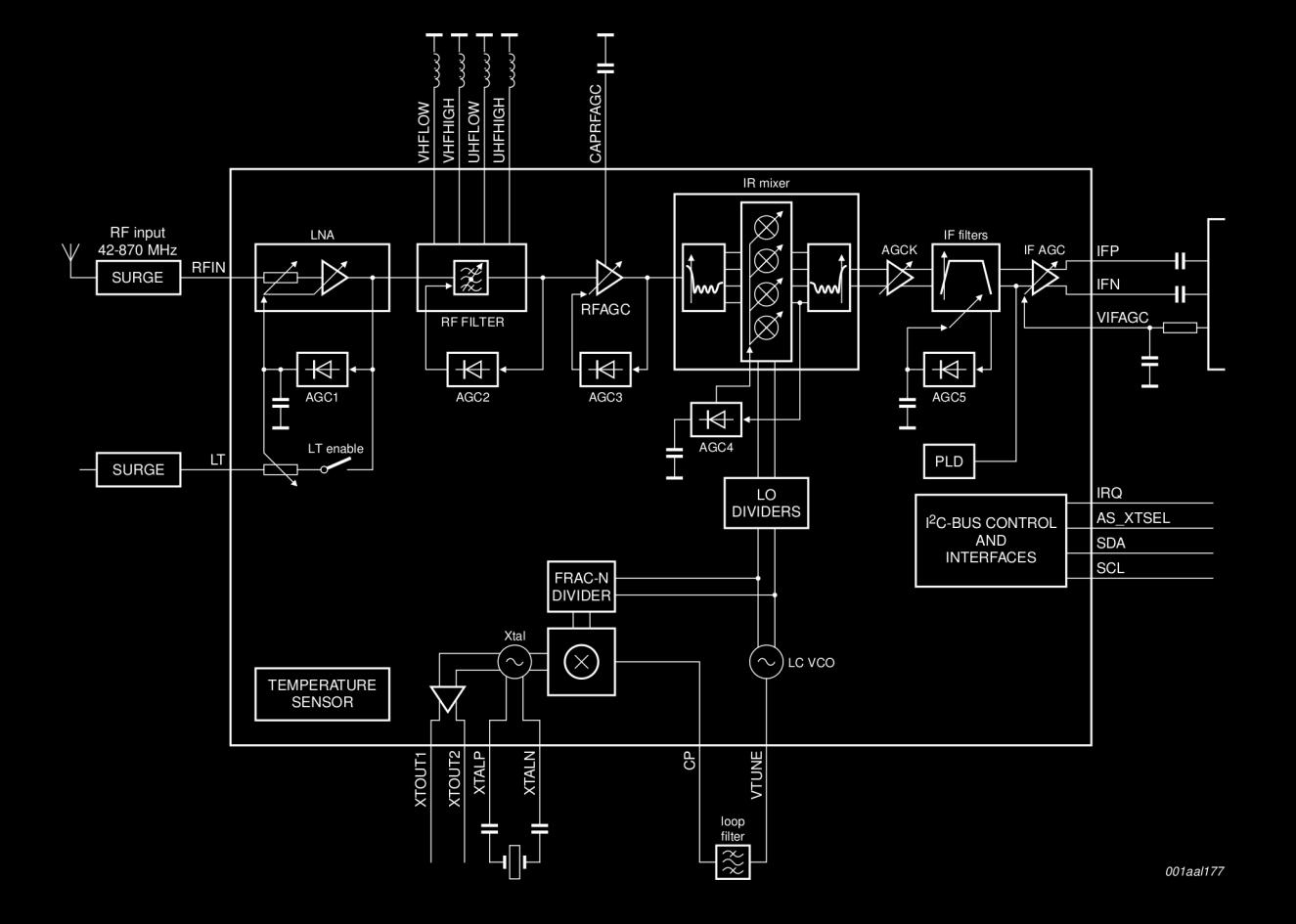

# **SNE-ISMTV-UHF**

- Based on **NXP TDA18219** silicon tuner
- Frequency range 470 862 MHz • Bandwidth 1.7 MHz, 8 MHz • Power detector uncertainty 1.8 dBm • Detector read-out time 50 ms / 1 μs • Average noise level  $-169$  dBm ( $@$  1Hz) • Dynamic range 60 dBm

#### **Texas Instruments CCxxxx**

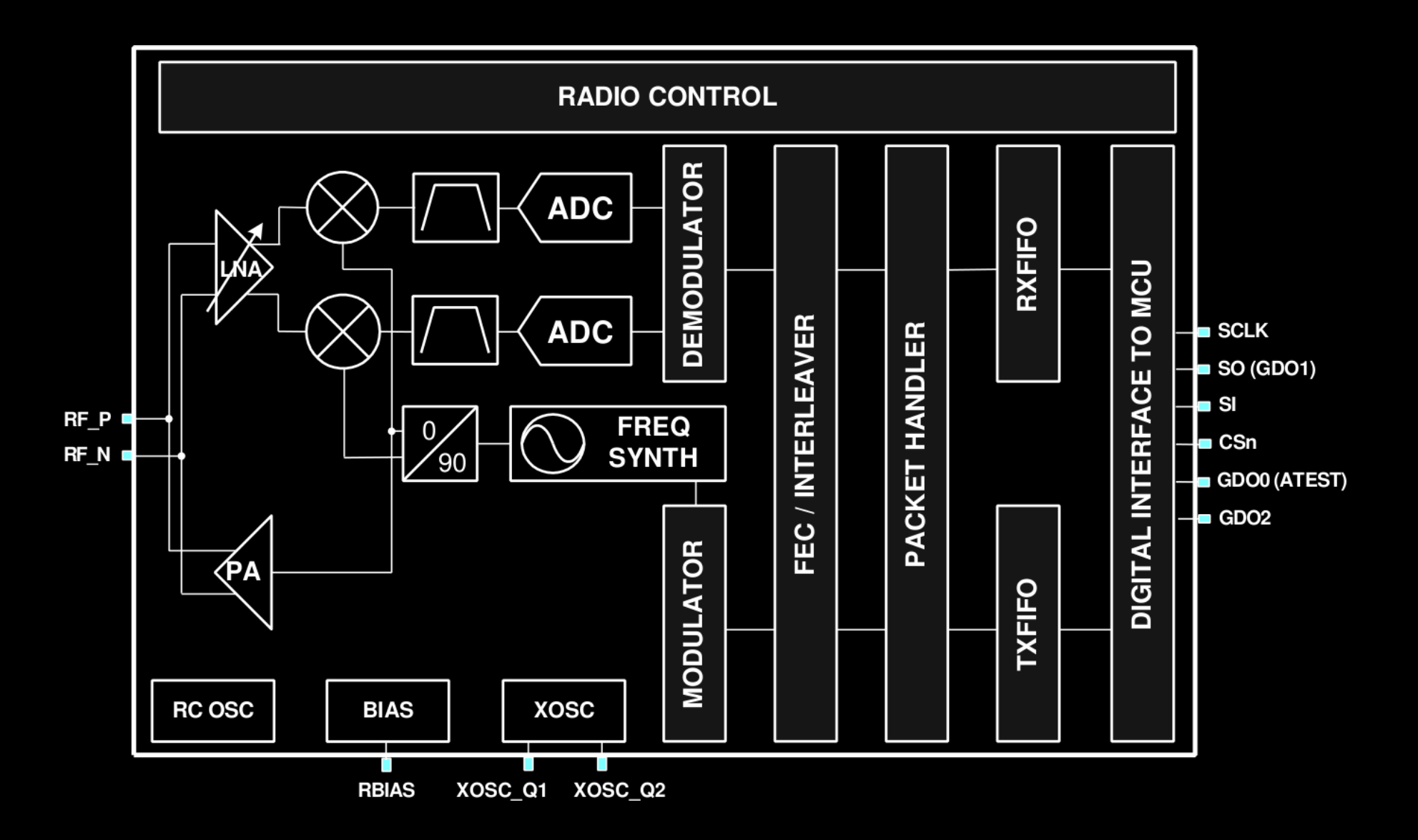

## **SNE-ISMTV-TI868, TI2400**

- Integrated tuner, modem, packet handling hardware
- Reception and transmission
	- FSK, MSK, ASK modulations
	- packet-based or continuous
- Energy detection measurements
- Test signal generation, interferer simulation
- Experiments with packet-based protocols

# **SNE-ISMTV-TI868**

- Based on **TI CC1101** sub-1 GHz transceiver
- Frequency range 780 871 MHz – 868 MHz European SRD band – upper channels of the UHF band • Bandwidth 50, 100, 200 kHz • Power detector resolution 0.5 dBm • Average noise level -150 dBm (@ 1Hz) • Maximum TX power 12 dBm

## **SNE-ISMTV-TI24**

- Based on **TI CC2500** 2.4 GHz transceiver
- Frequency range 2.40 2.48 GHz
	- 2.4 GHz ISM band
- 
- Power detector resolution 0.5 dBm
- Average noise level  $-159$  dBm ( $@$  1Hz)
- Maximum TX power 0 dBm

• Bandwidth 200, 400 kHz

- 
- 

# **SNE-ISMTV**

- Designed for spectrum sensing and cognitive radio applications
- Collection of radio-frequency hardware
	- UHF/VHF wide-band energy detection receiver
	- reconfigurable narrow-band sub-1 GHz transceiver
	- reconfigurable narrow-band 2.4 GHz transceiver
	- additional IEEE 802.15.4 radio (868 MHz)
- Independent of the testbed management network

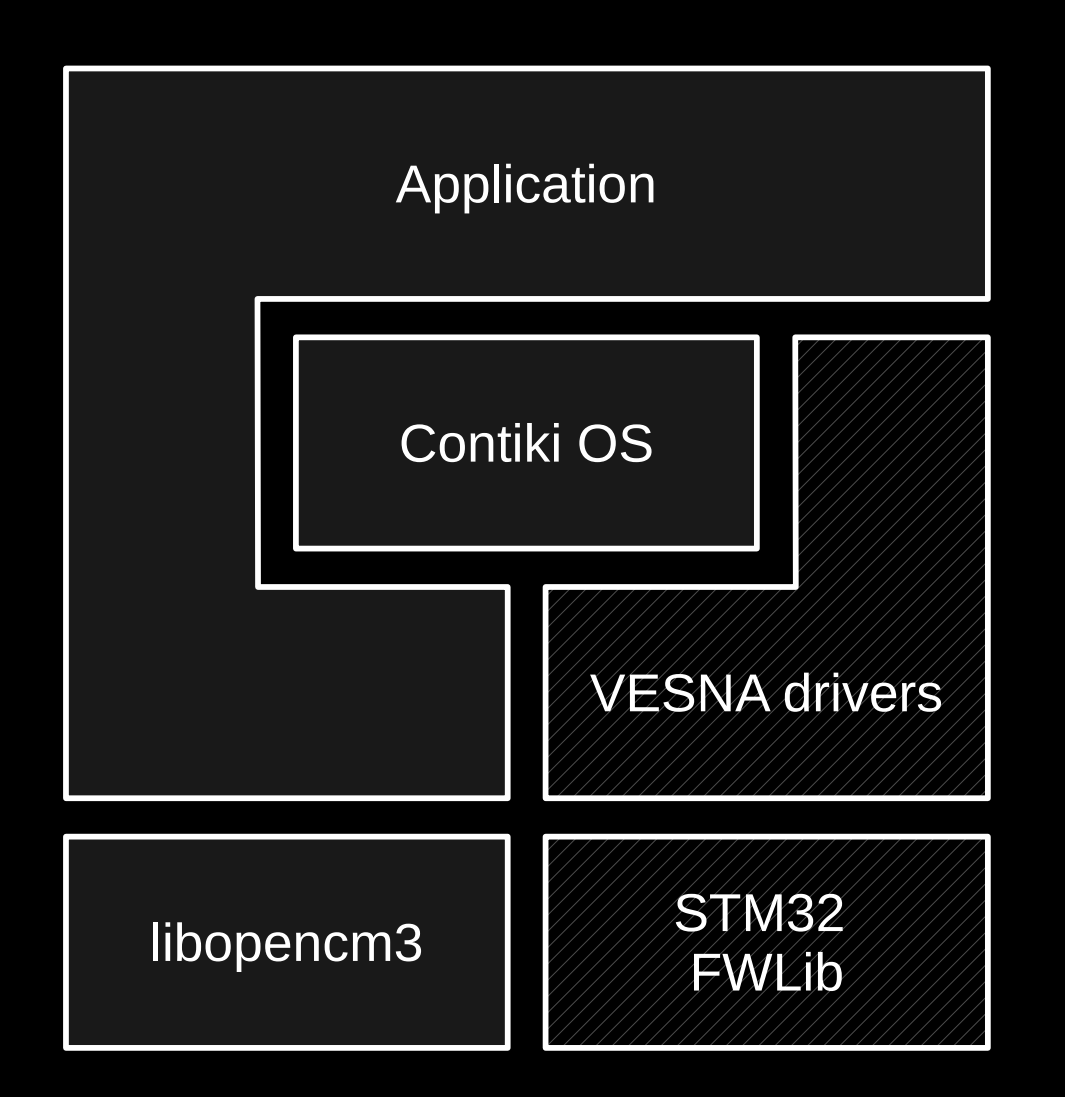

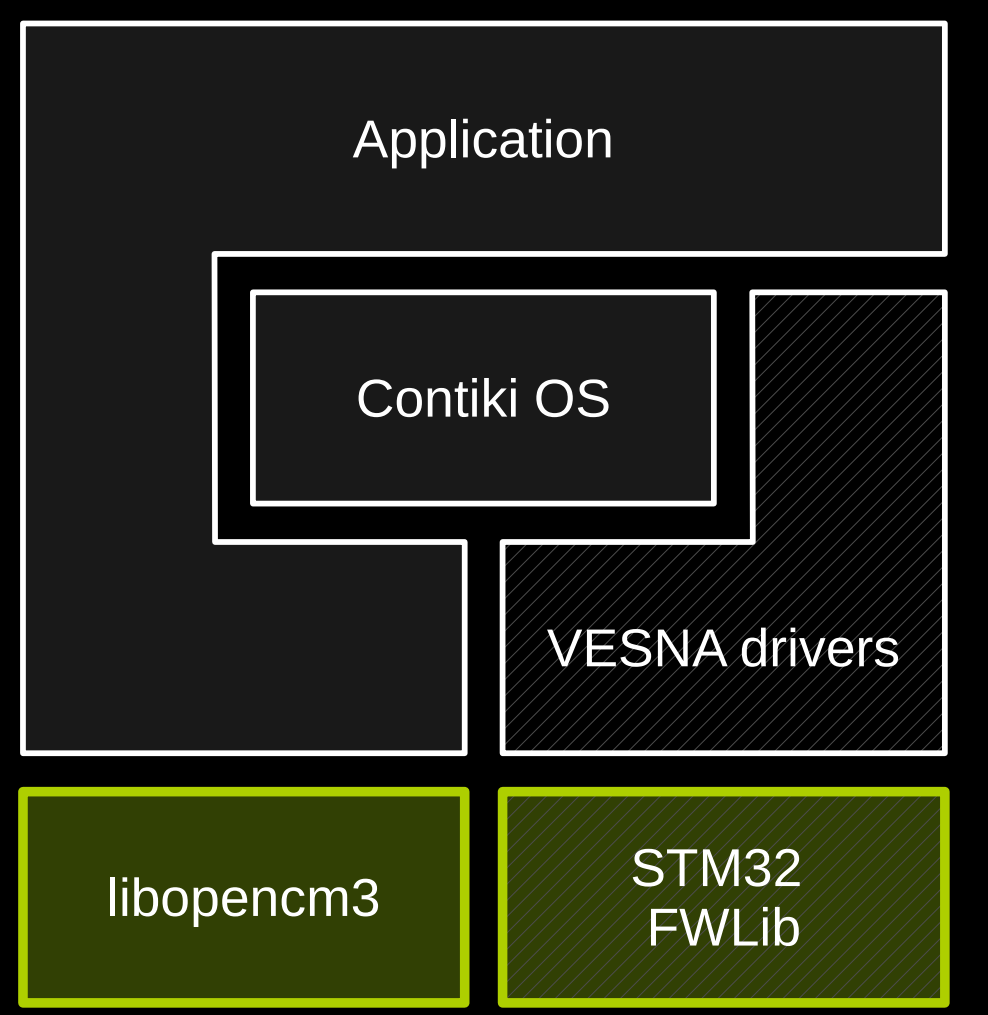

- Hardware register definitions
- Abstraction of MCU peripherals
- **libopencm3**
	- LGPL
- **STM32 FWLib**
	- open source, proprietary license

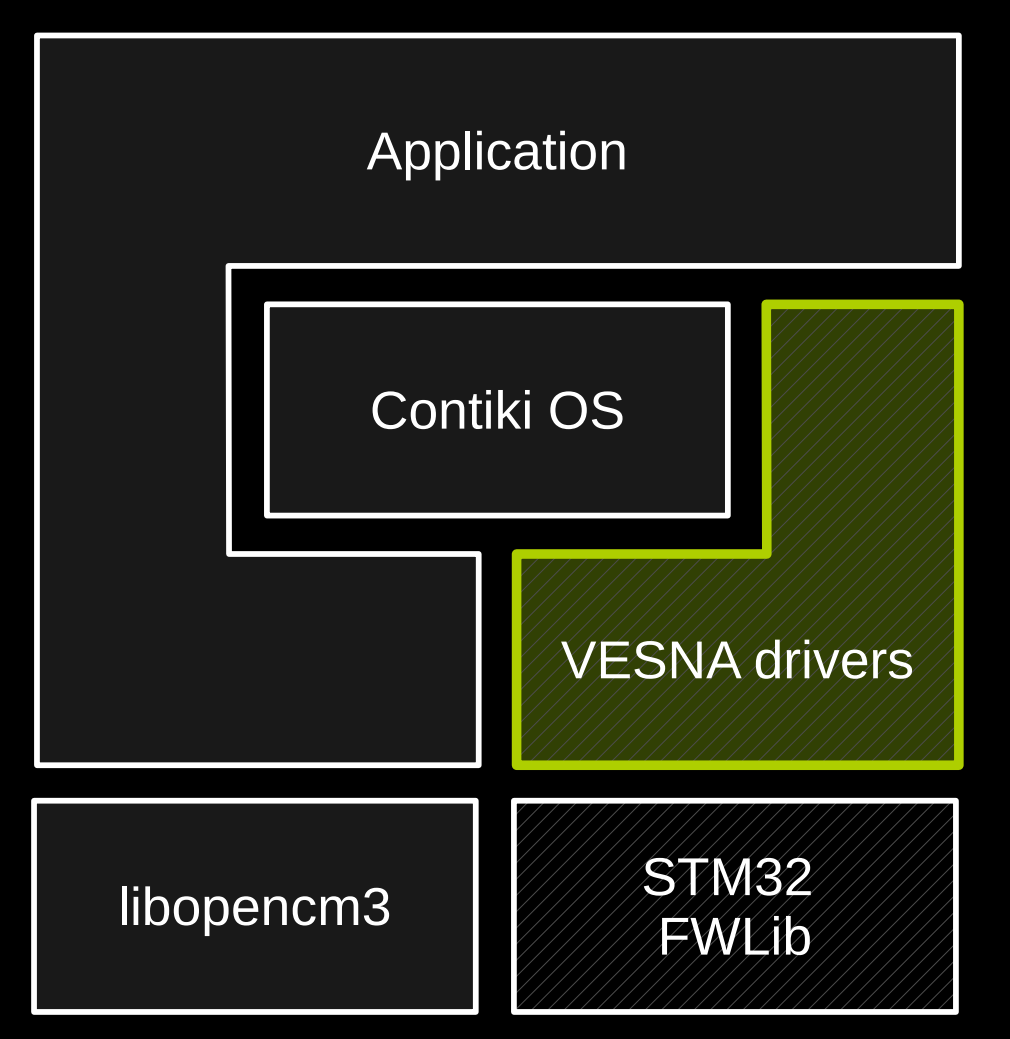

- High level abstraction
- Standard C library support
	- #include <stdio.h>
- Device drivers
	- storage, sensors, radio, SNE support, ...
- Networking
- Convenience functions

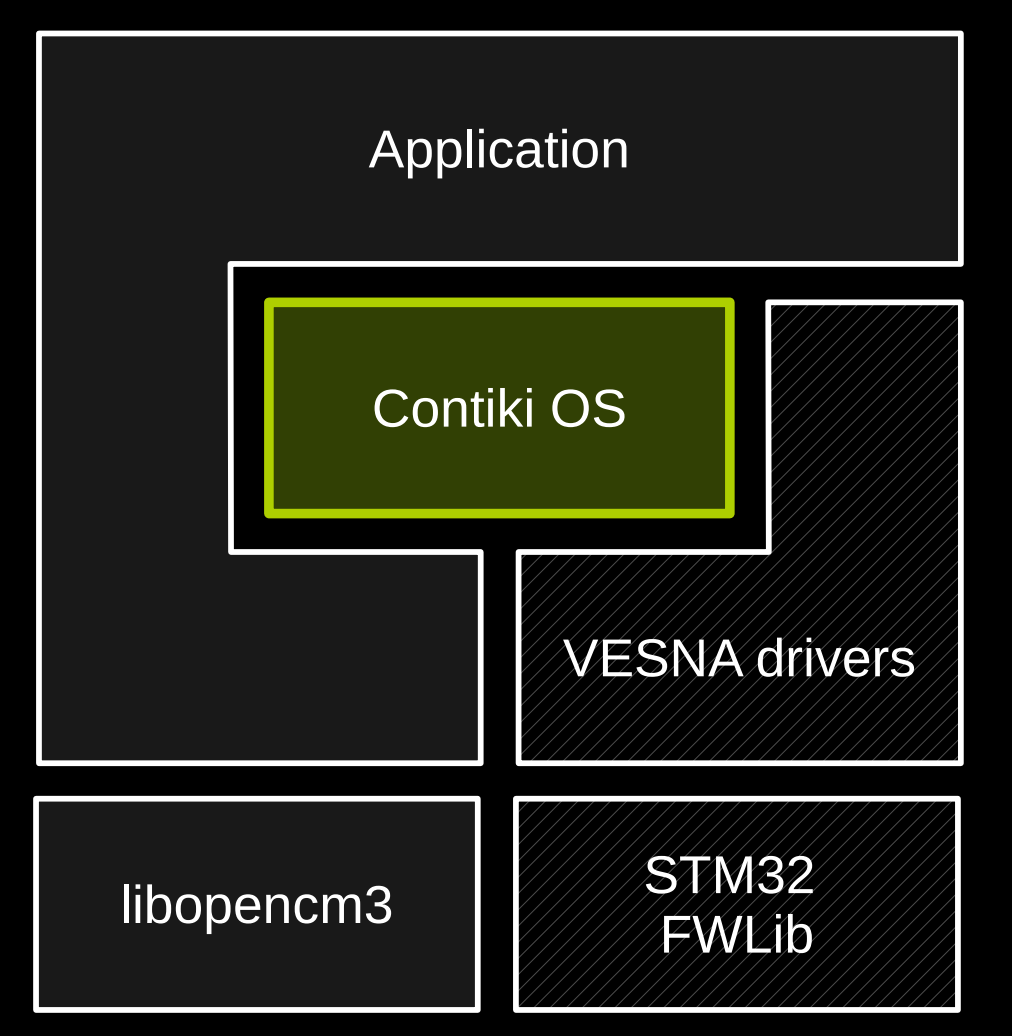

- Embedded operating system
- Cooperative multi-tasking
- Networking
	- IPv4, IPv6, 6lowPAN, RPL, CoAP
- Permissive BSD-style license

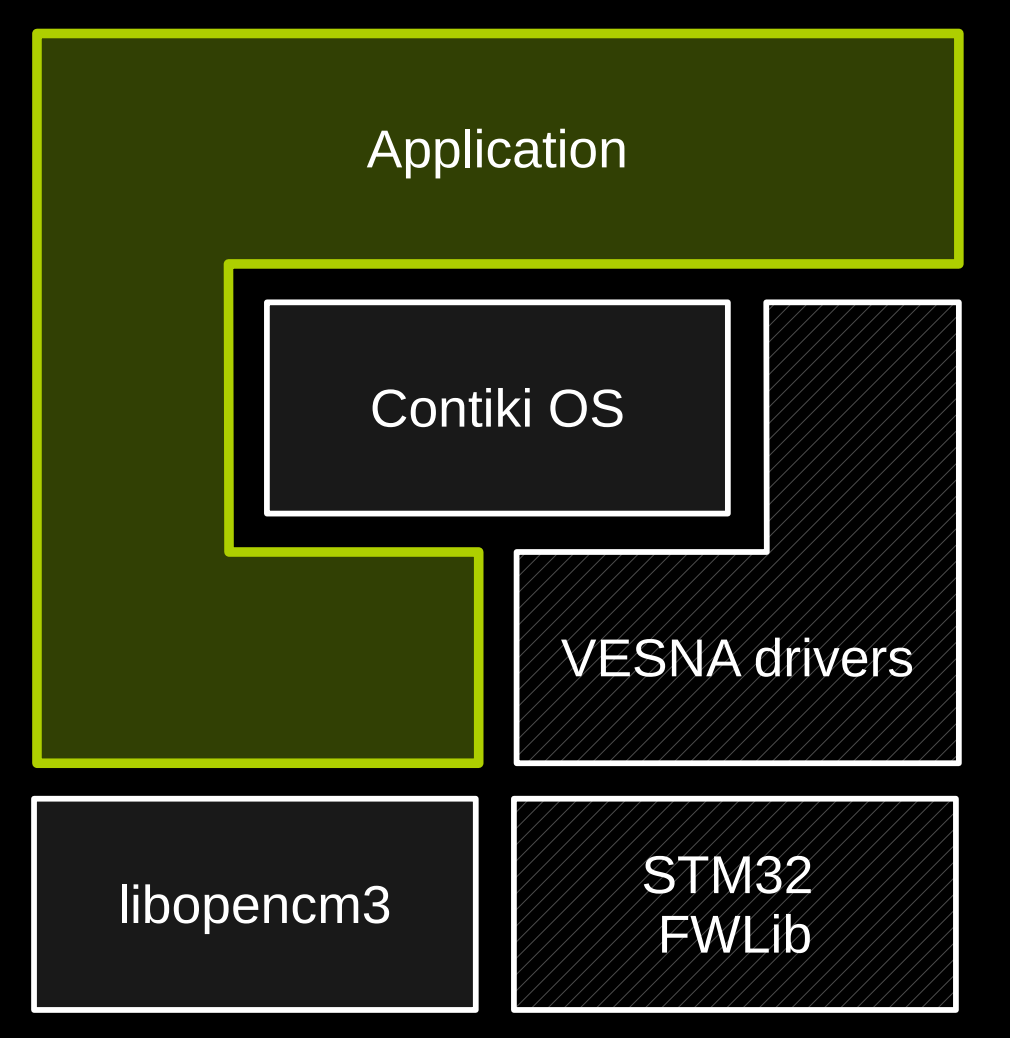

- Application can
	- Run on Contiki OS
	- Run without OS using VESNA drivers
	- Run without OS using libopencm3
- Depends on licensing, complexity

## **Overview**

- Overview of the VESNA platform
	- hardware
	- software stack
- Overview of Log-a-tec testbed
	- how remote access works
- Building a basic experiment with Python
	- required software
	- step-by-step demonstration
- Conclusion and further references

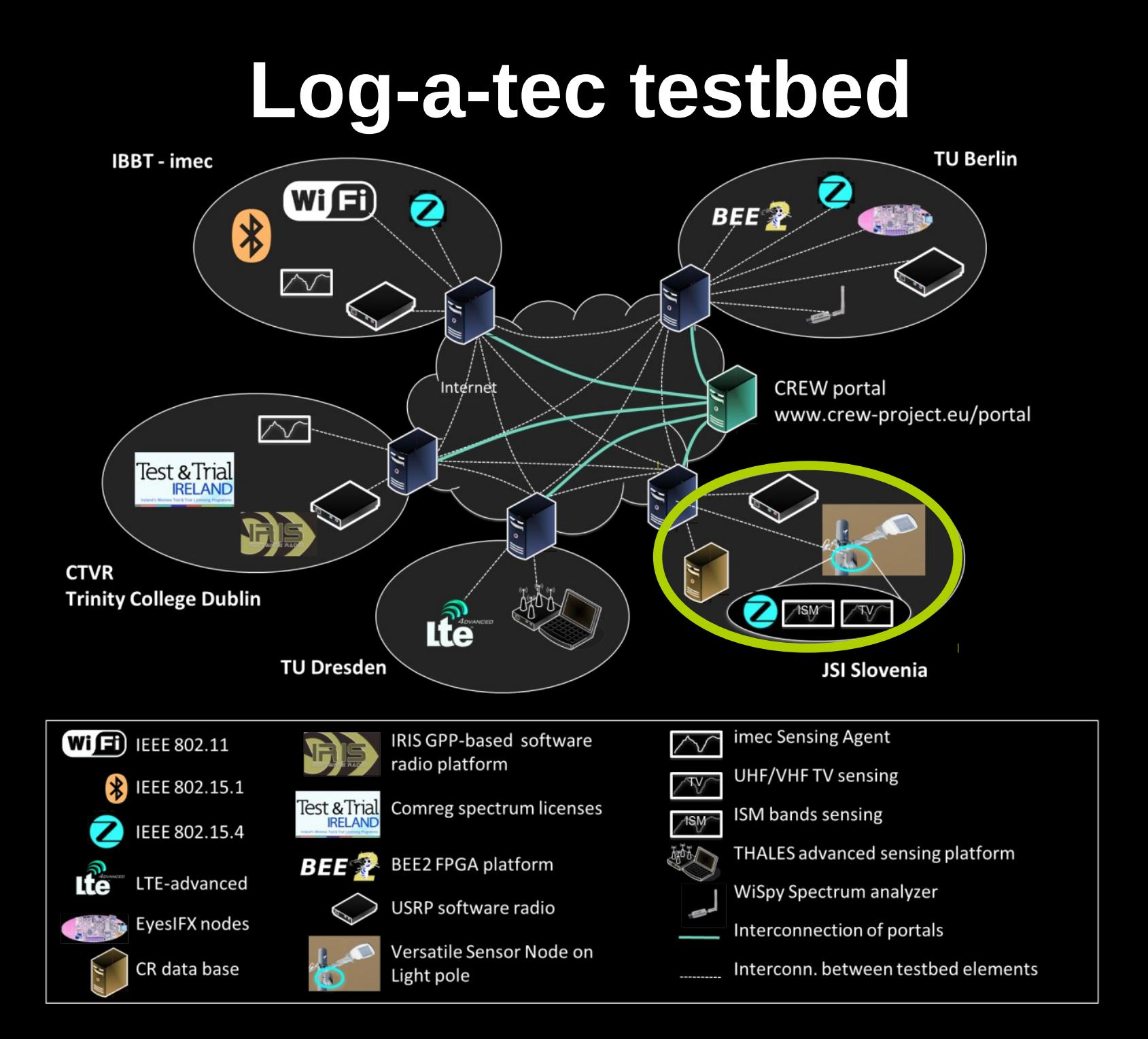

## **Log-a-tec testbed**

- 51 VESNA wireless sensor nodes
	- mostly mounted on street lights, some on rooftops
	- 32 x SNE-ISMTV-TI24
	- $-11 \times$  SNE-ISMTV-T1868
	- 5 x SNE-ISMTV-UHF w/ low-gain antenna
	- 3 x SNE-ISMTV-UHF w/ high-gain antenna
- Two clusters in municipality of Logatec
	- industrial zone (23 nodes)
	- city center (28 nodes)

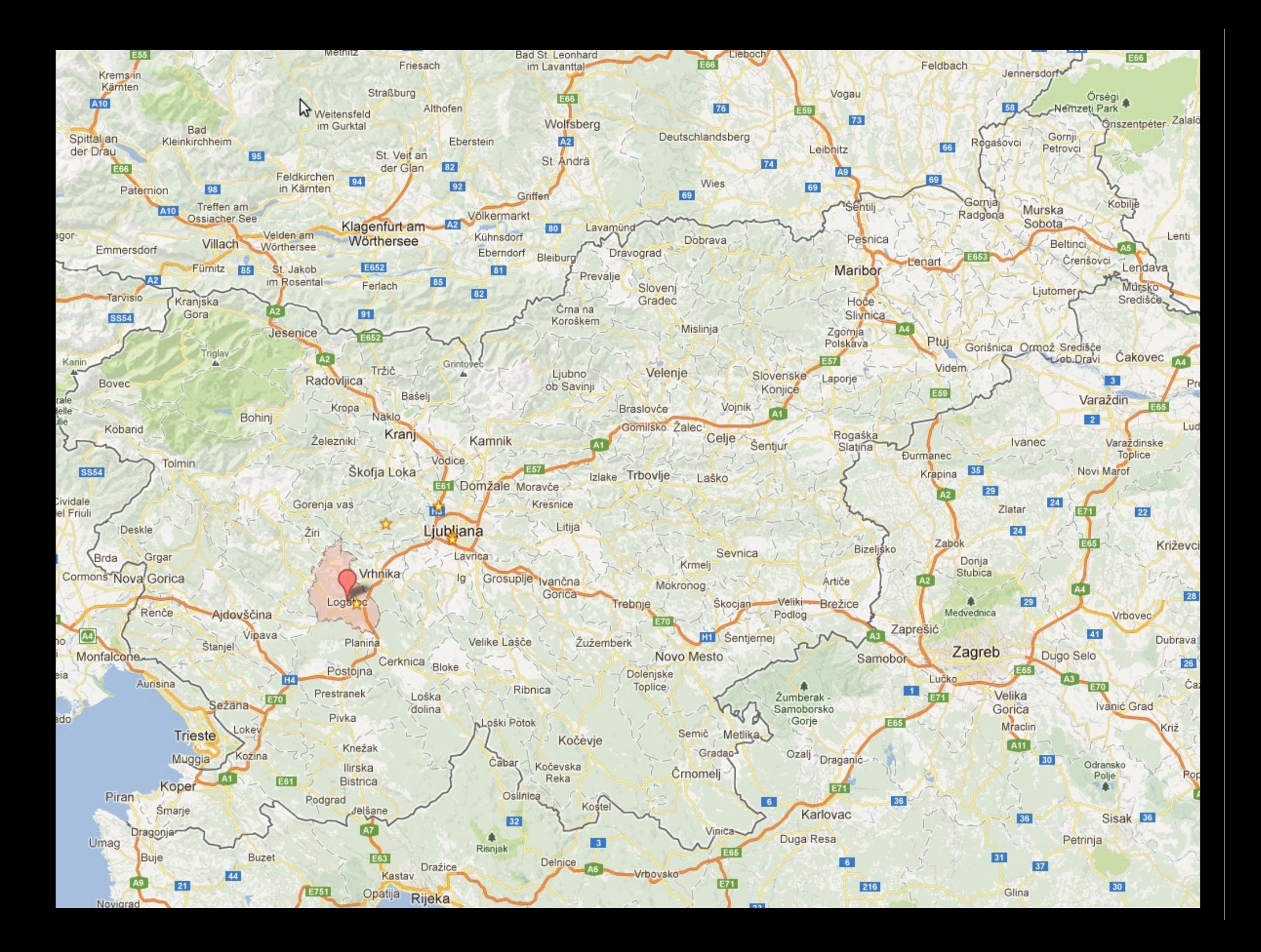

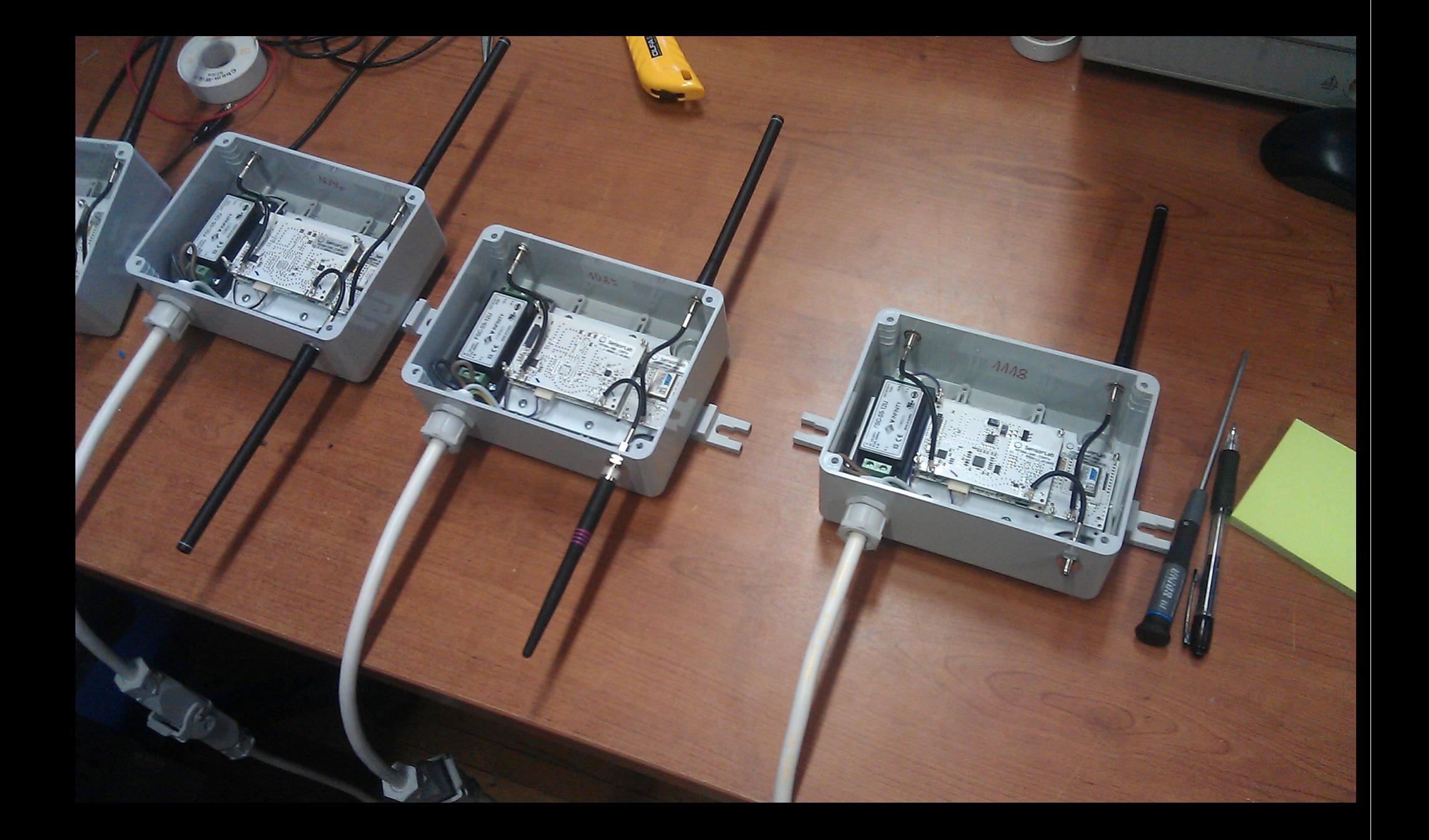

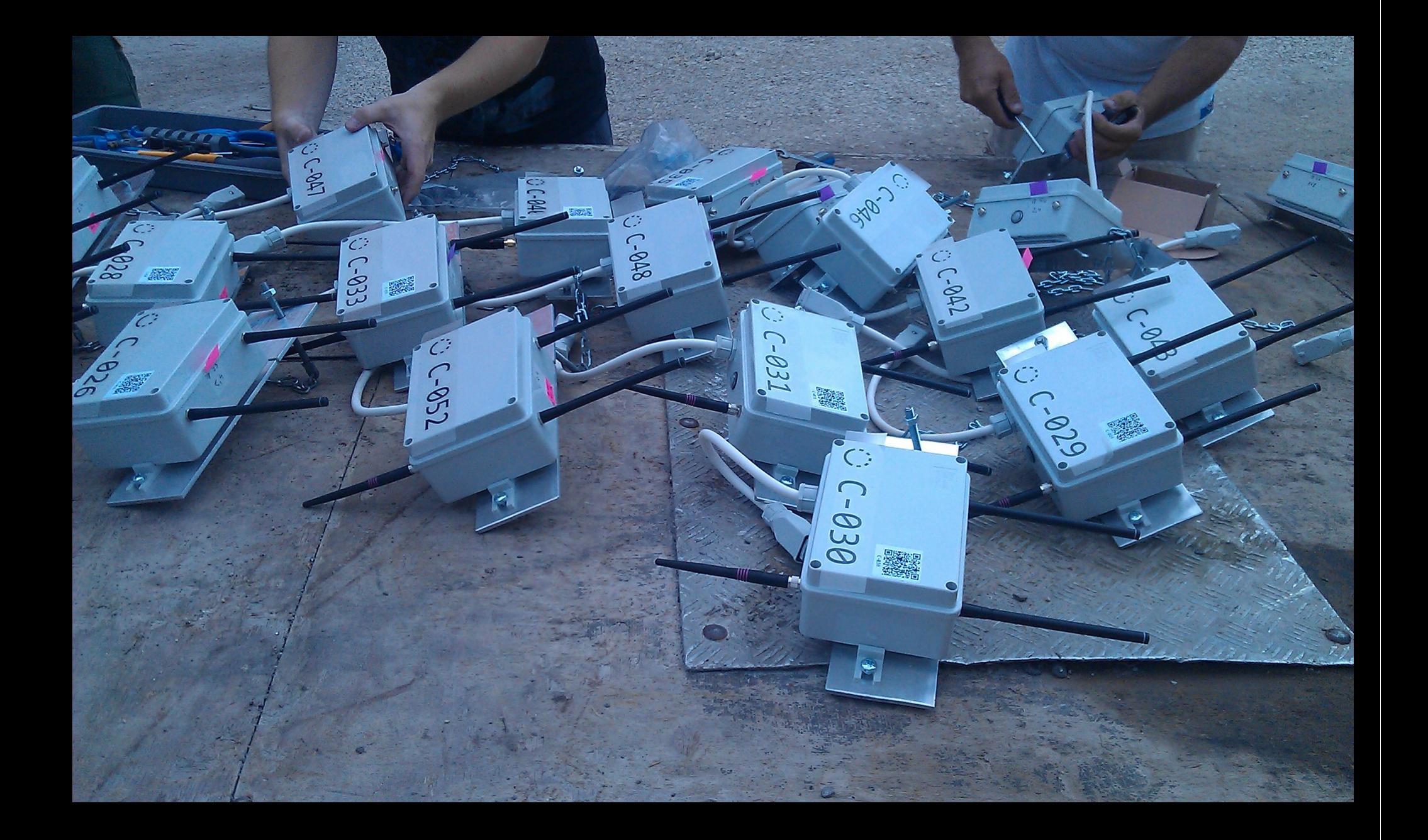

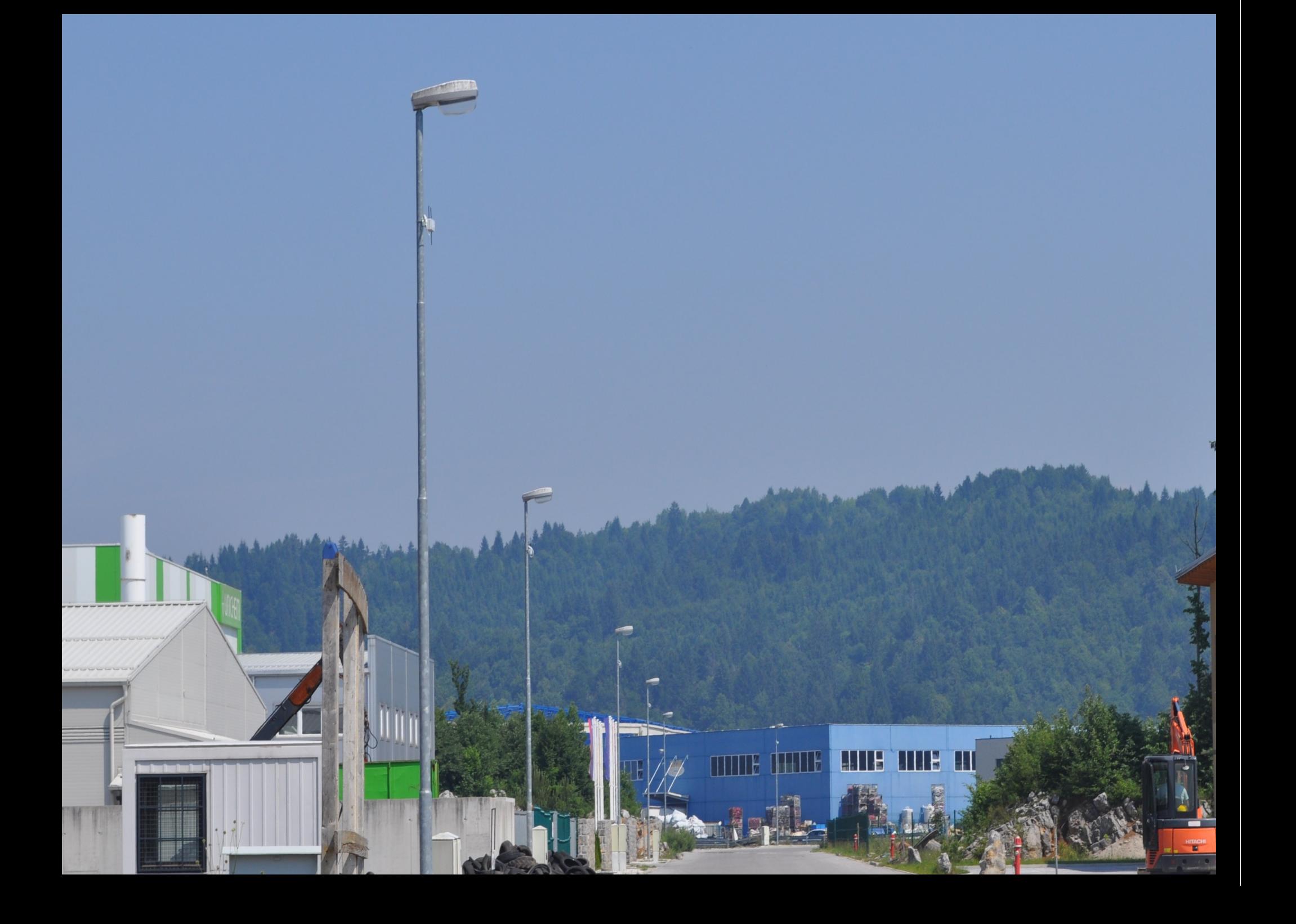

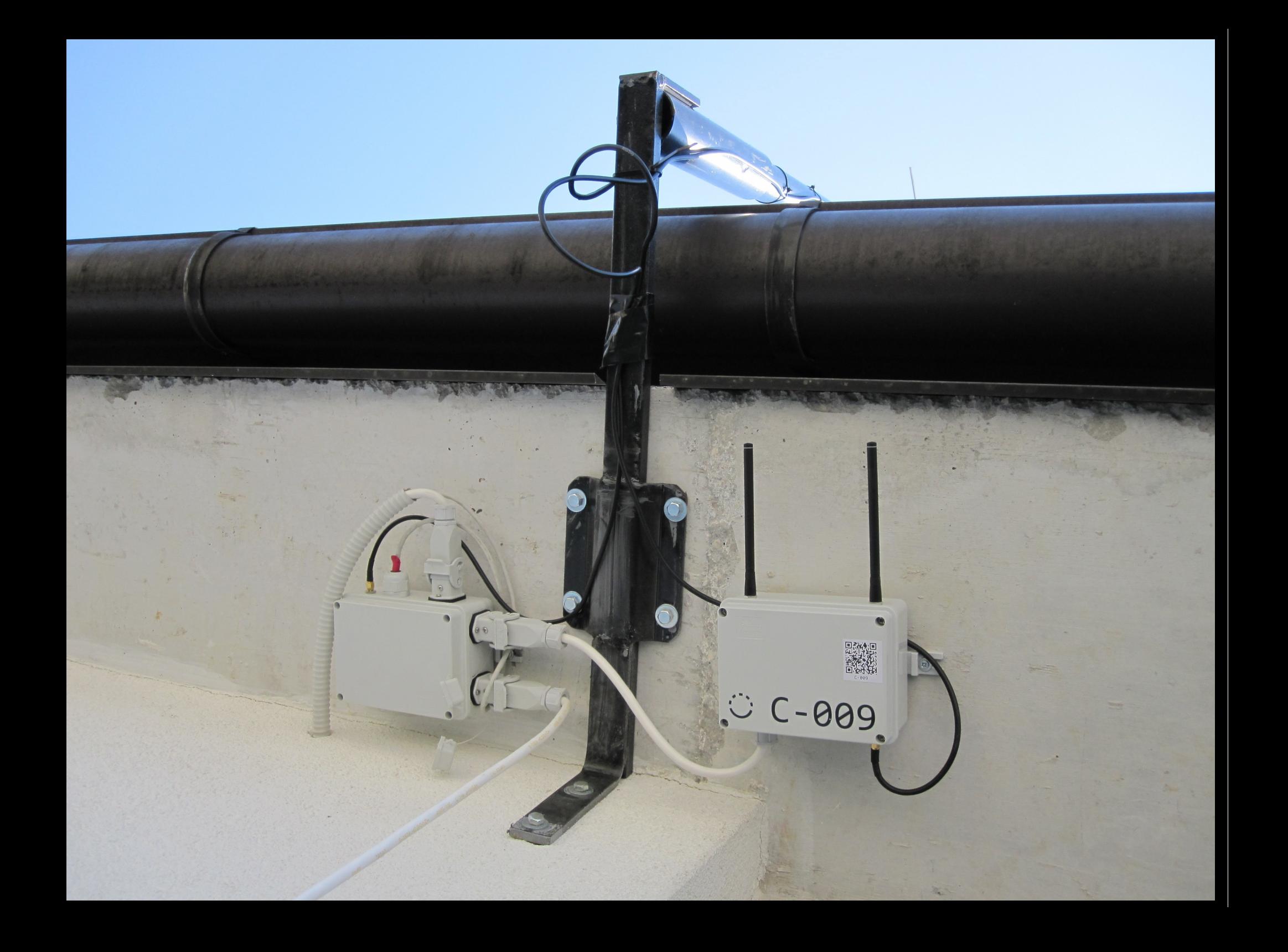

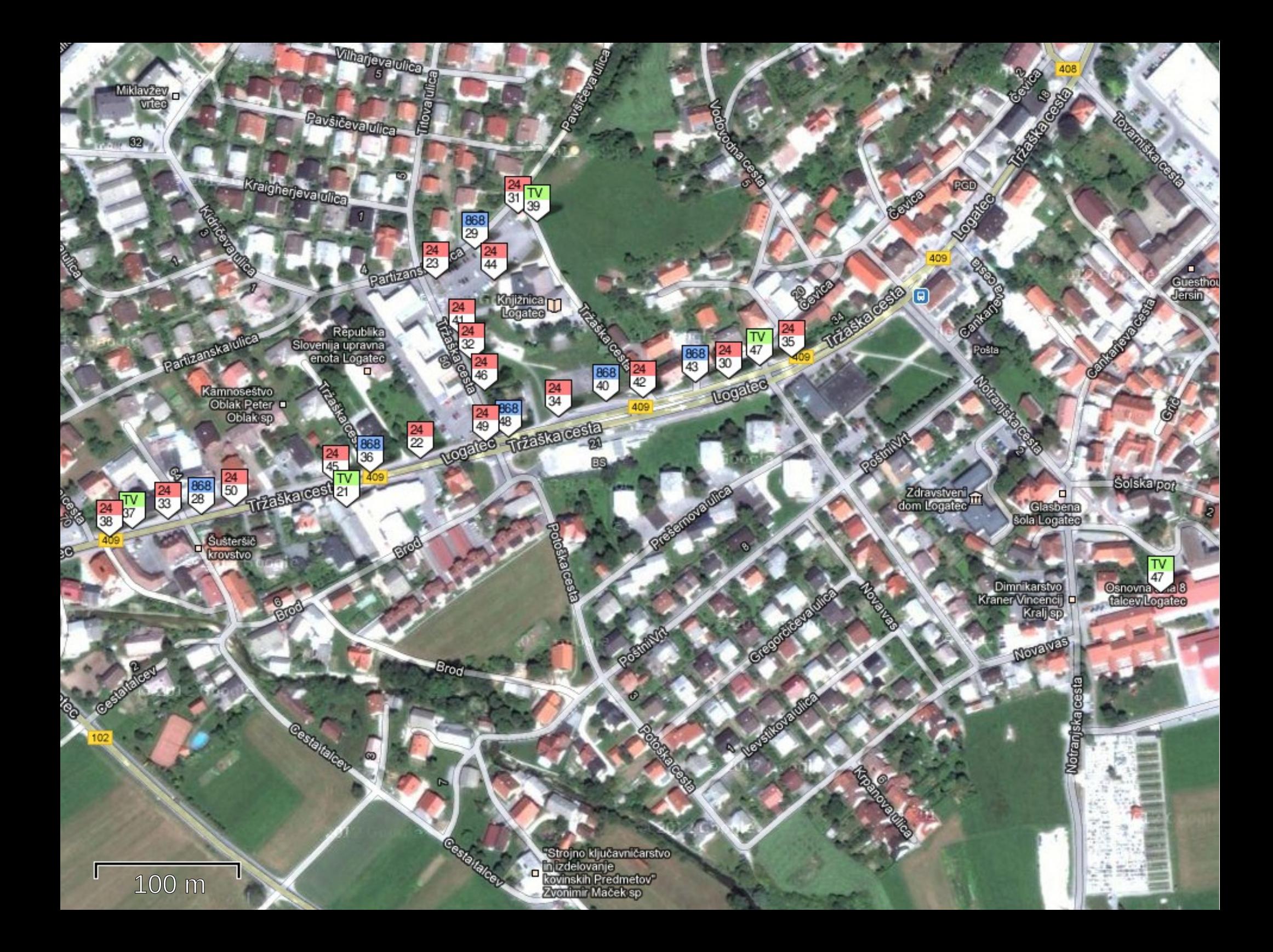

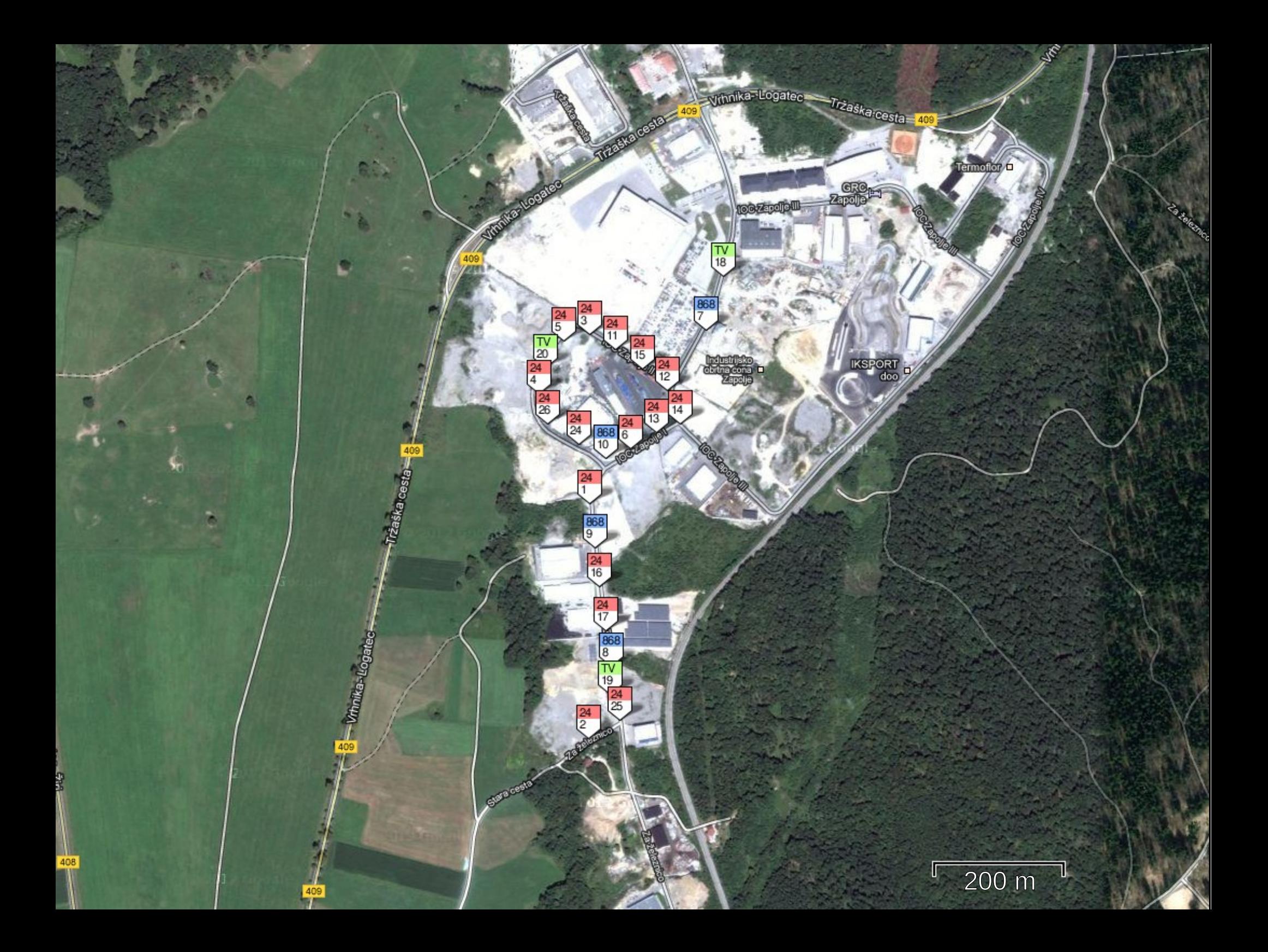

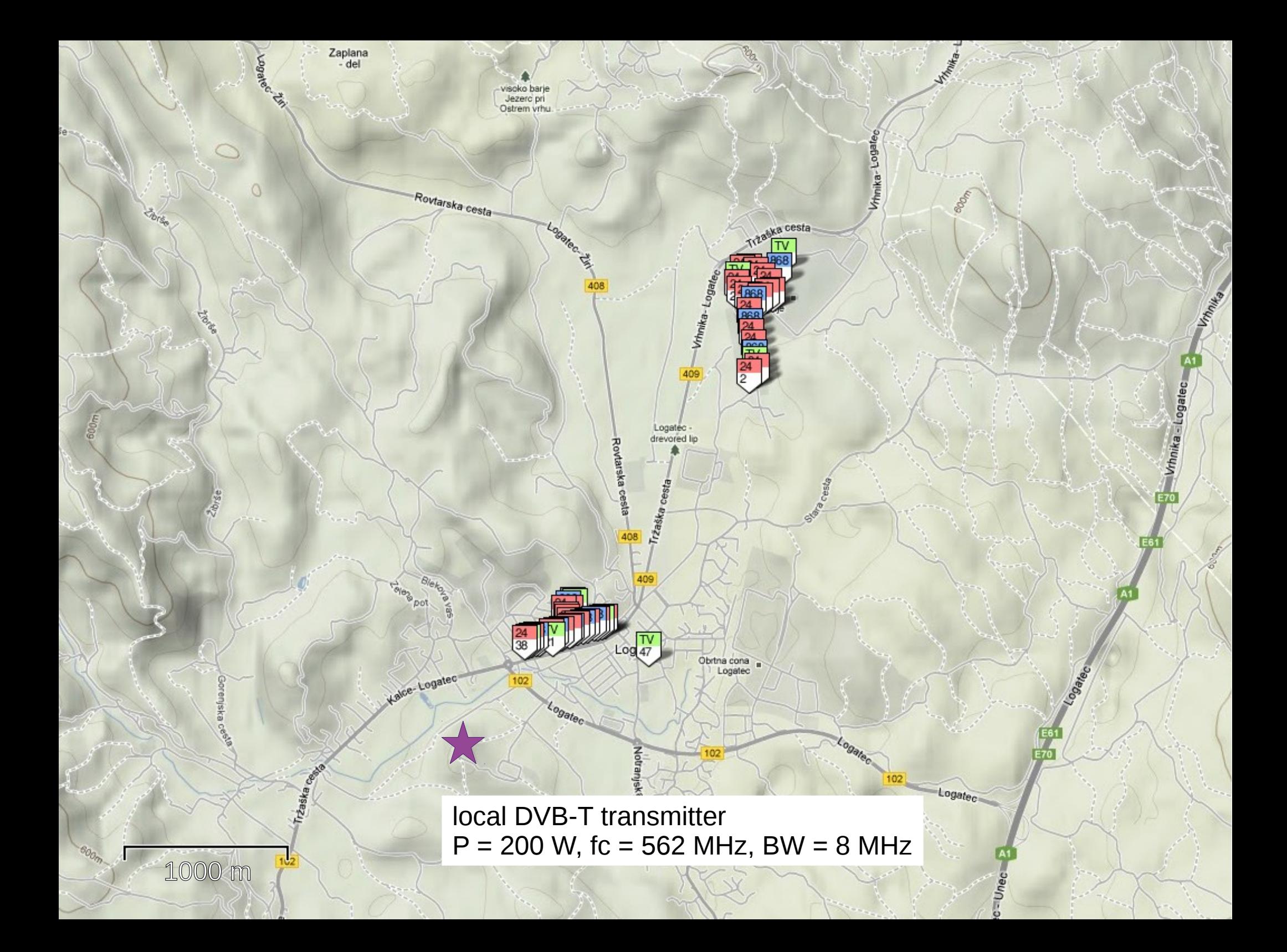

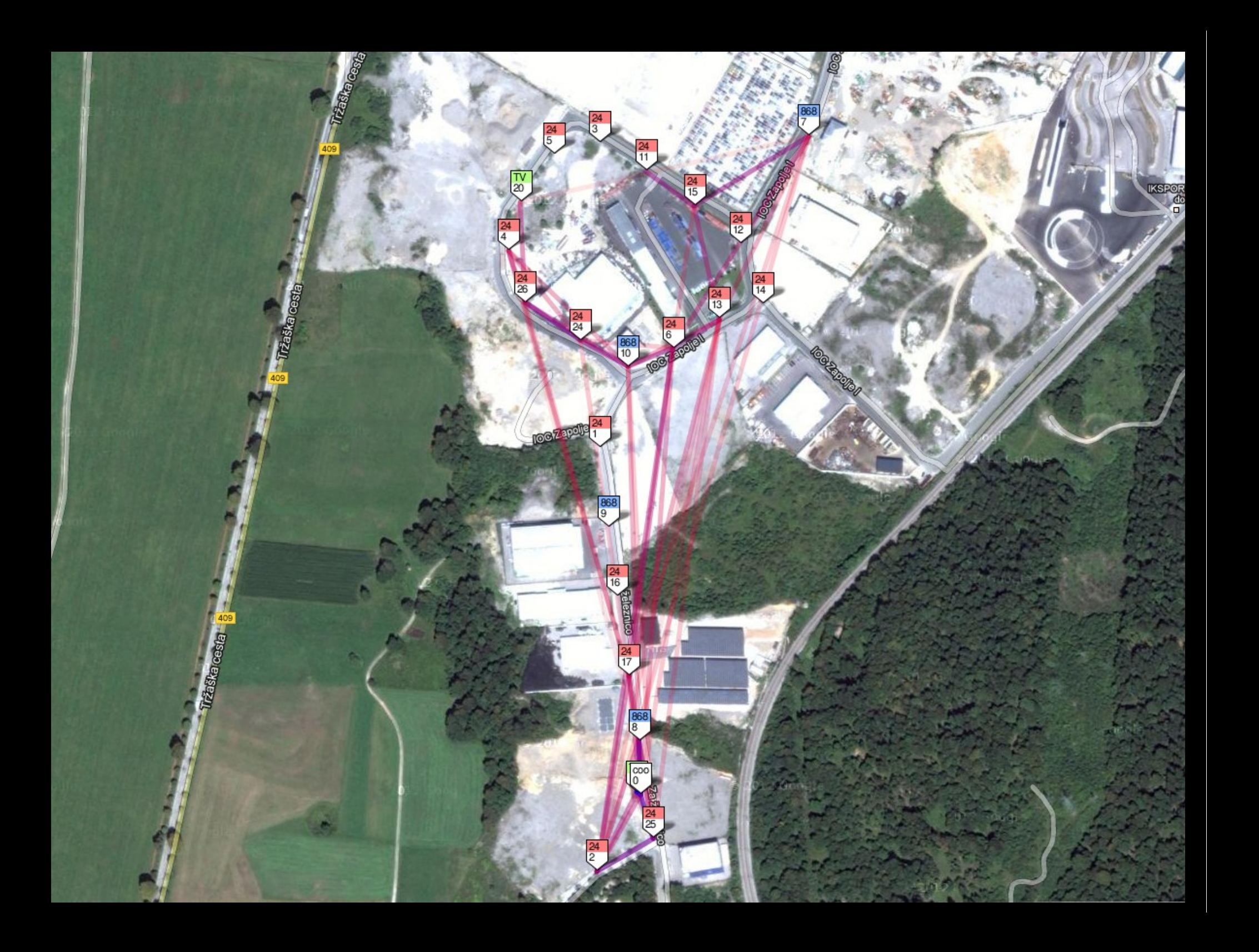

# **Log-a-tec VESNA application**

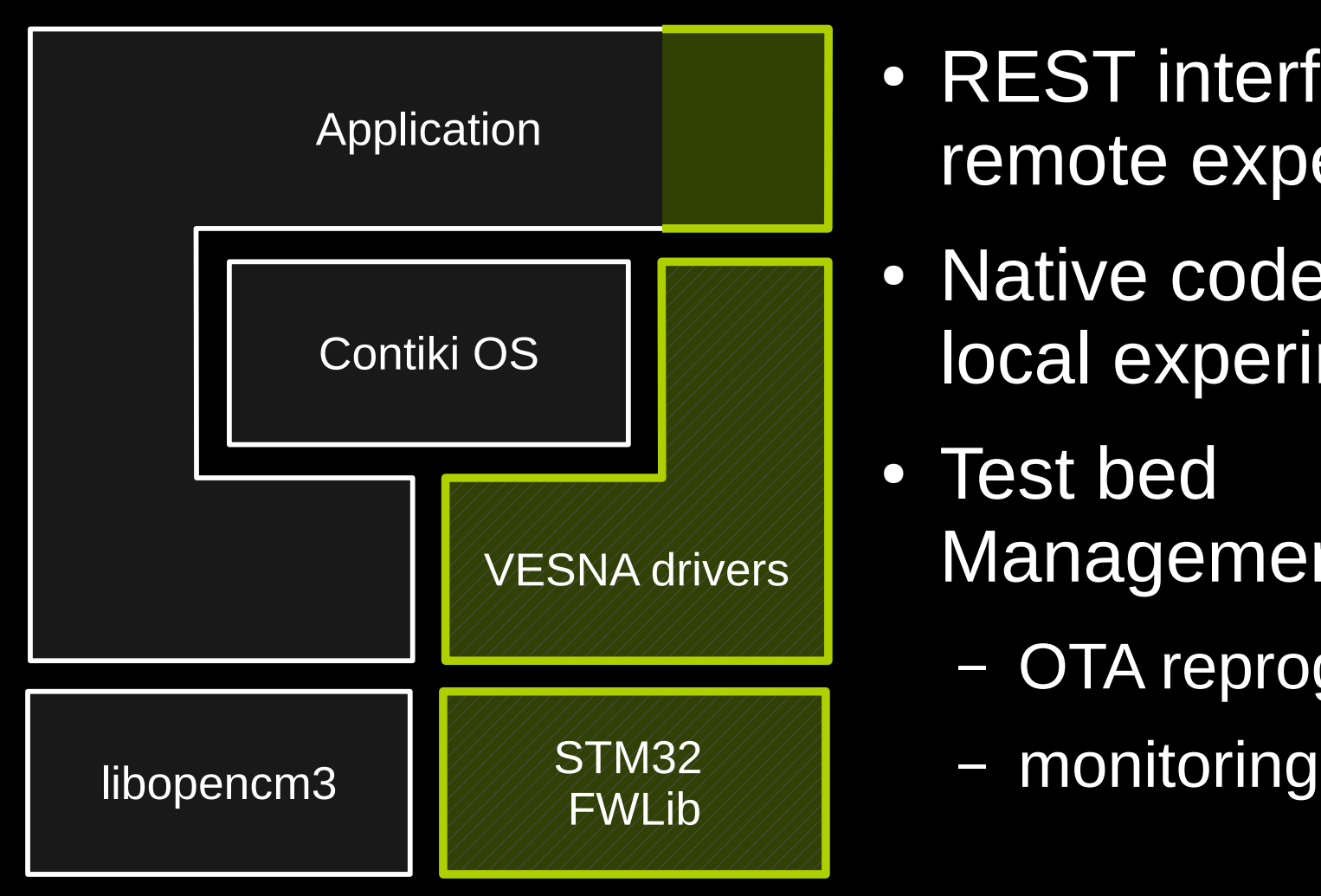

- REST interface for remote experiments
- Native code for local experiments
- Test bed Management
	- OTA reprogramming
	-

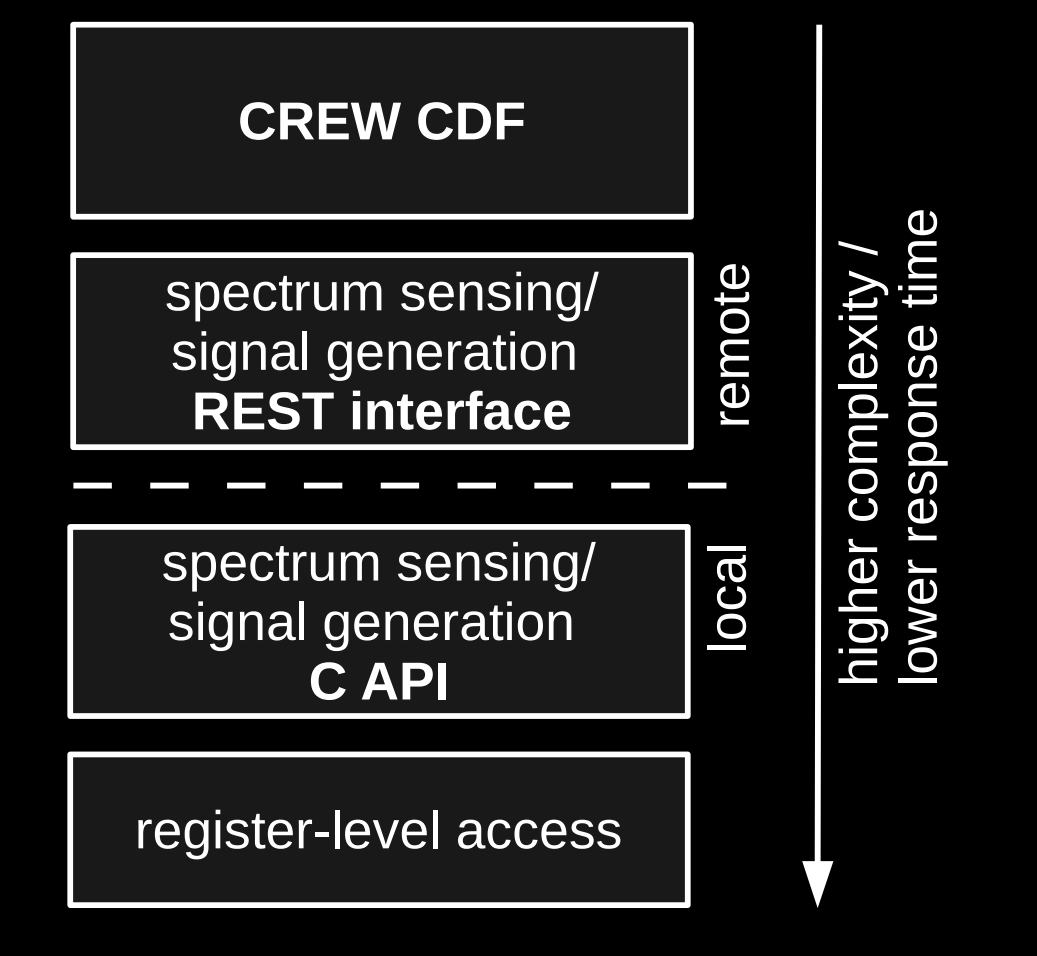

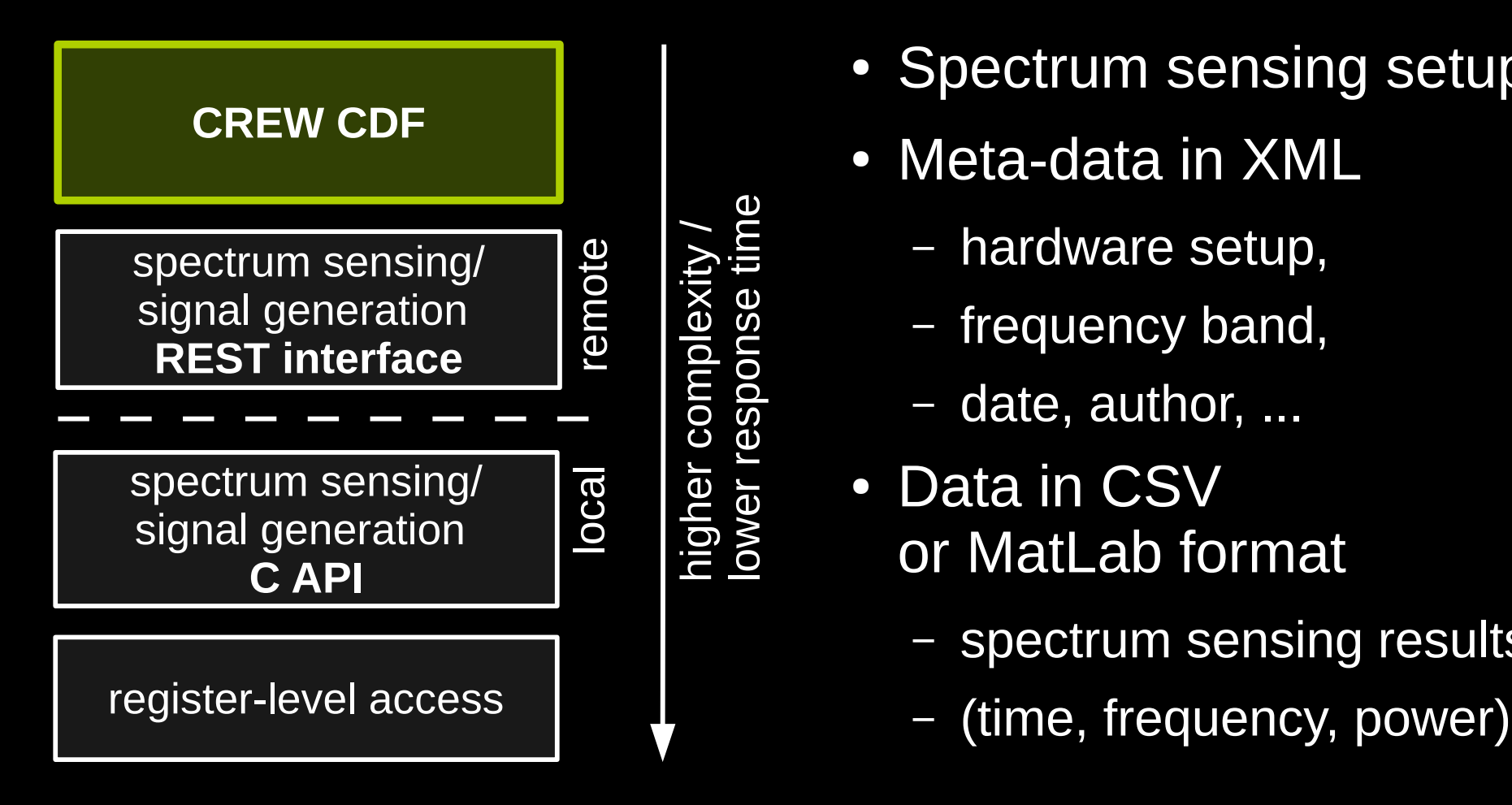

- Spectrum sensing setup
- Meta-data in XML
	- hardware setup,
	- frequency band,
	- date, author, ...
- Data in CSV or MatLab format
	- spectrum sensing results
	-

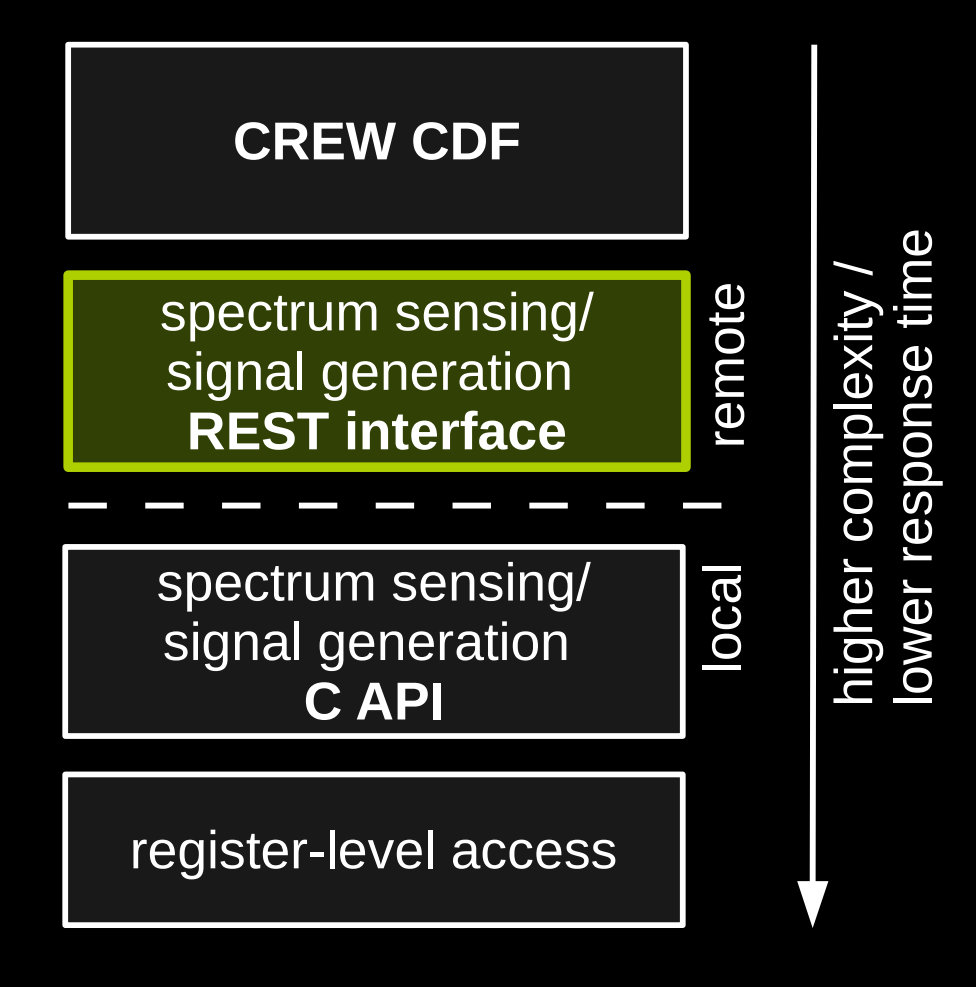

- High-level abstraction of hardware
- Spectrum sensing
	- sense band *B* at time *T* using device *D* and method *M*
- Signal generation
	- transmit at frequency *F* and power *P*

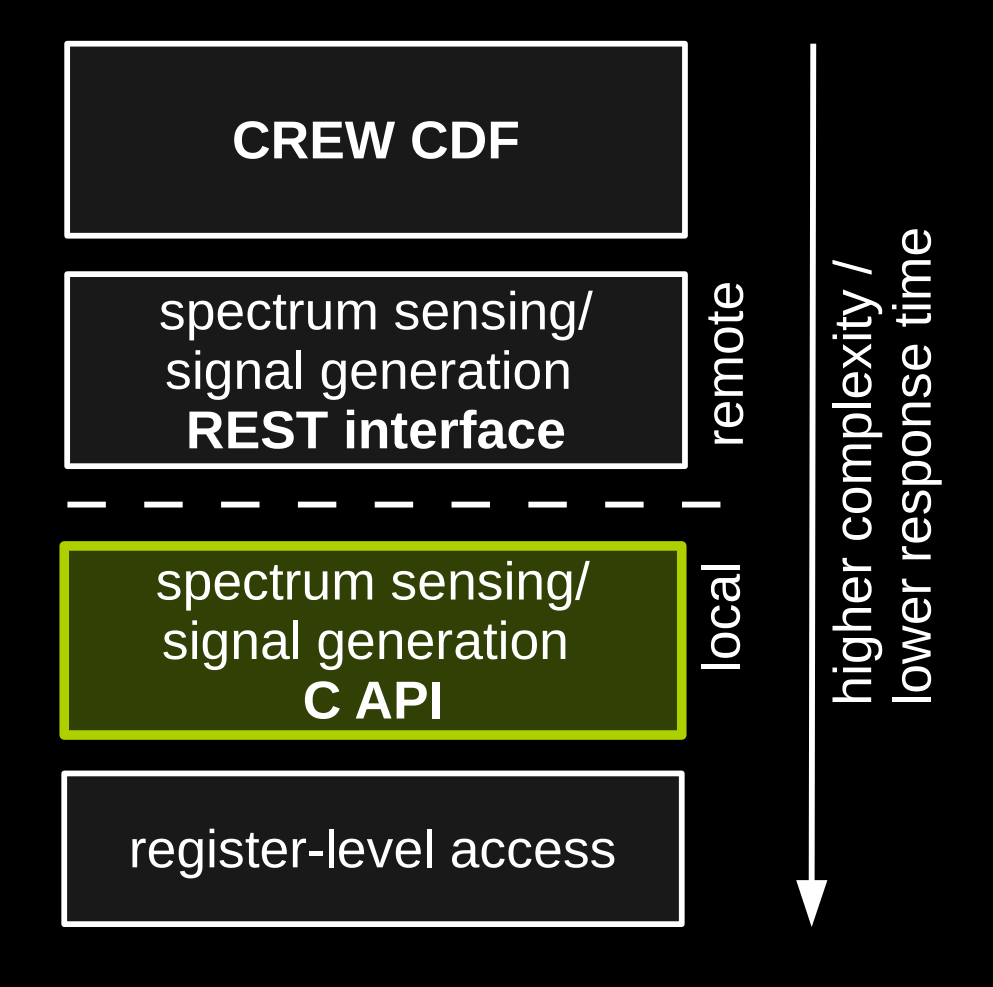

- Direct access to the API from native code
- Removes network round-trips
	- lower latency
	- data processing on the sensor node
	- no interference on 868 MHz band

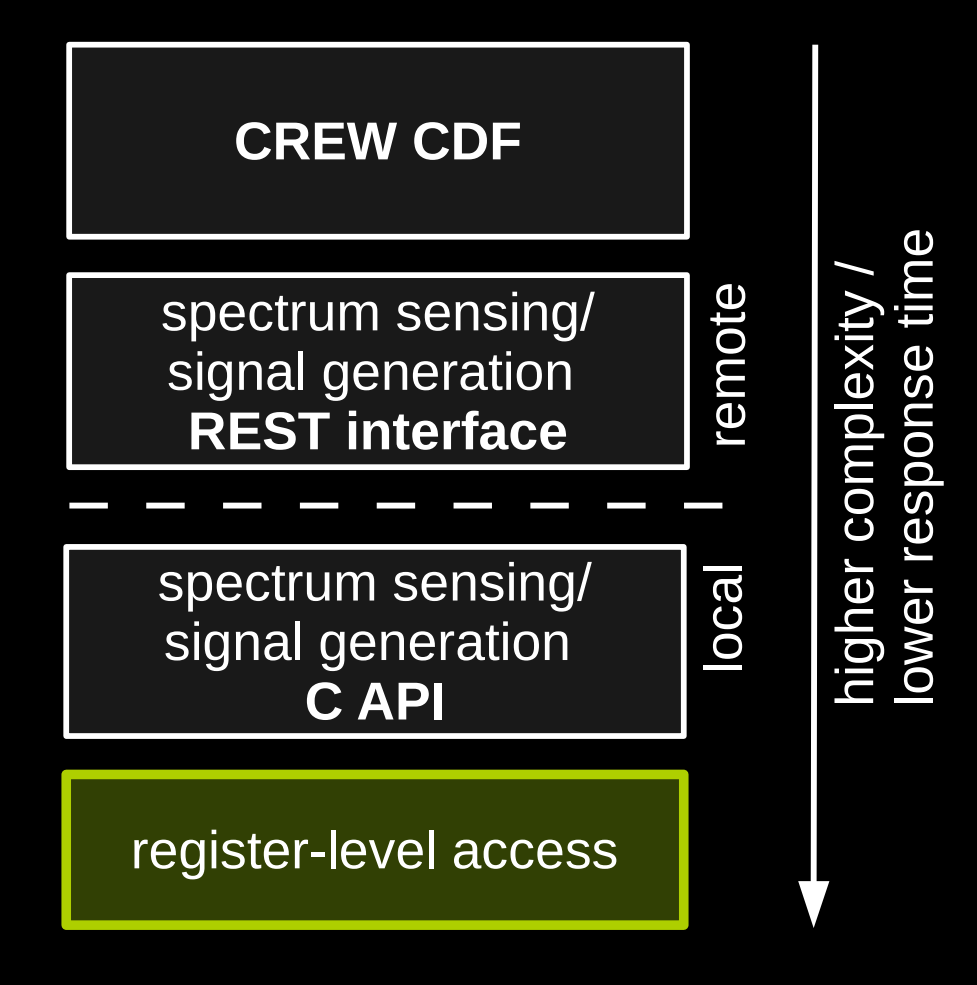

- Directly programming radio hardware
	- CC1101, CC2500, TDA18219
- Exploit full capabilities of available hardware
- Time consuming testing required

#### **REST interface**

- Each node has a 16-bit network address
- Nodes act as a servers on the network
	- expose various resources
	- resources addressed by name e.g. "**sensing/deviceStatus**"
	- GET and/or POST method
- Experimenter's computer acts as a client
	- issues requests to nodes and receives responses
	- **only one request at a time**

#### **REST interface**

#### ● **GET method**

- retrieve data from the node (e.g. measurement results, status messages, ...)
- doesn't change state

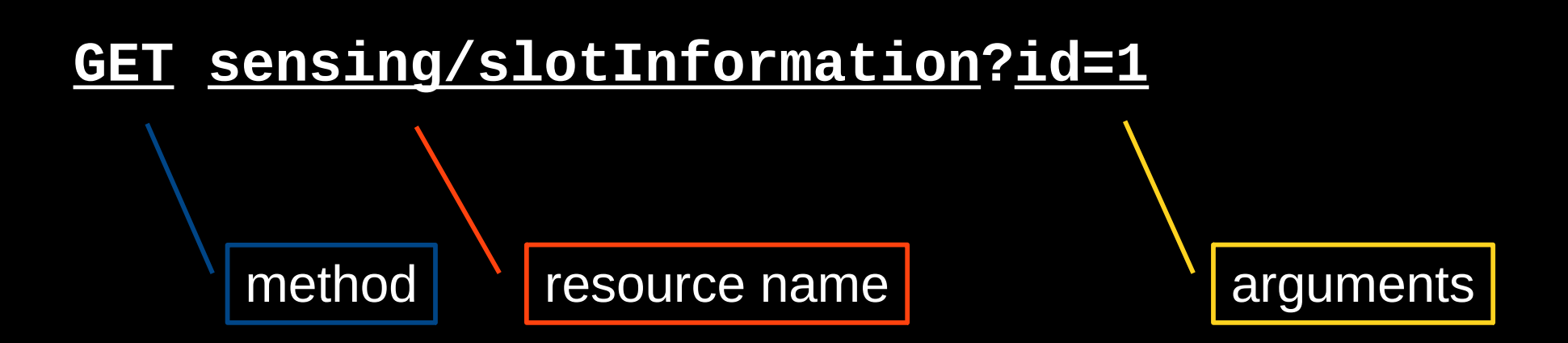

#### **REST interface**

#### ● **POST method**

- send data to the node (e.g. configuration parameters, trigger events, ...)
- changes state

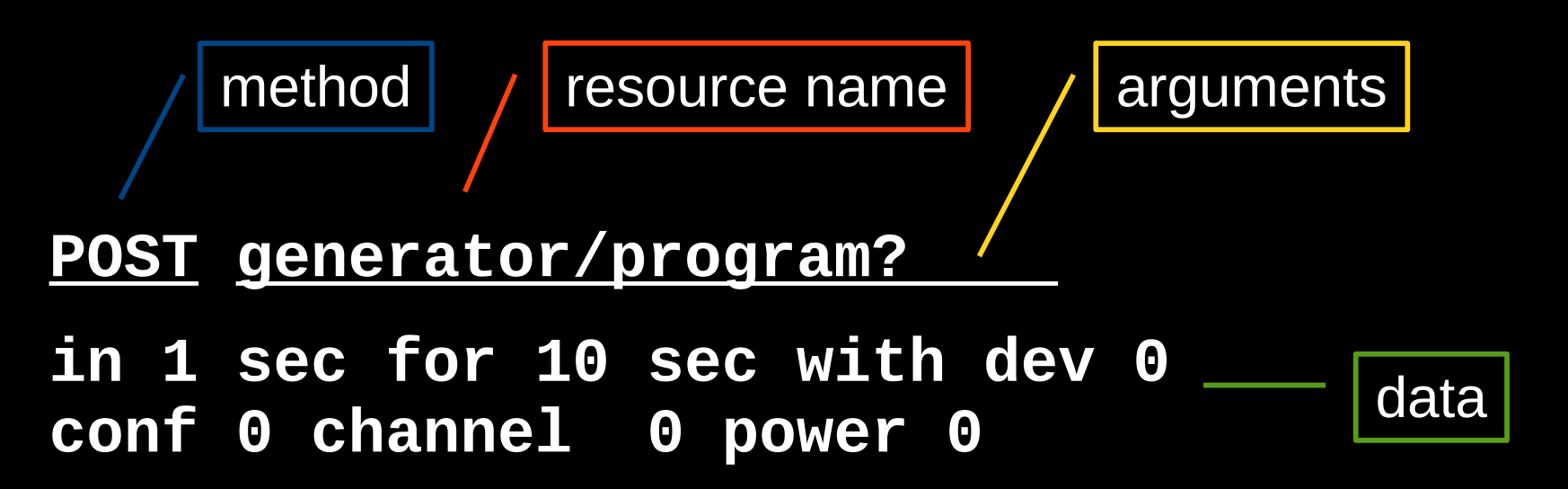

#### **Network overview**

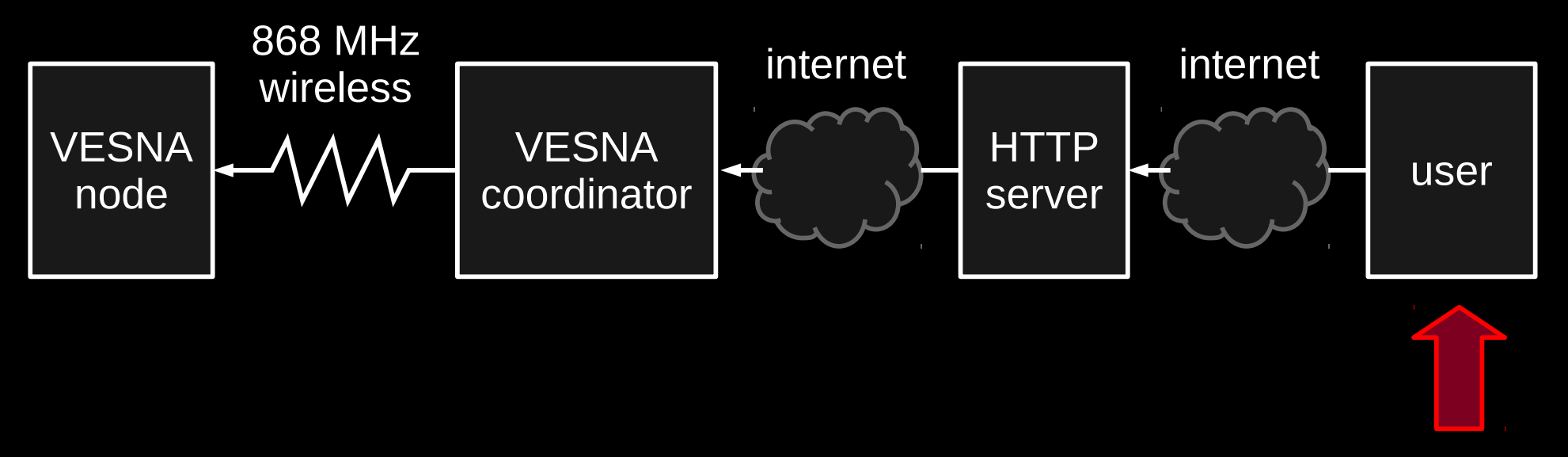

you are here

#### **Log-a-tec web portal**

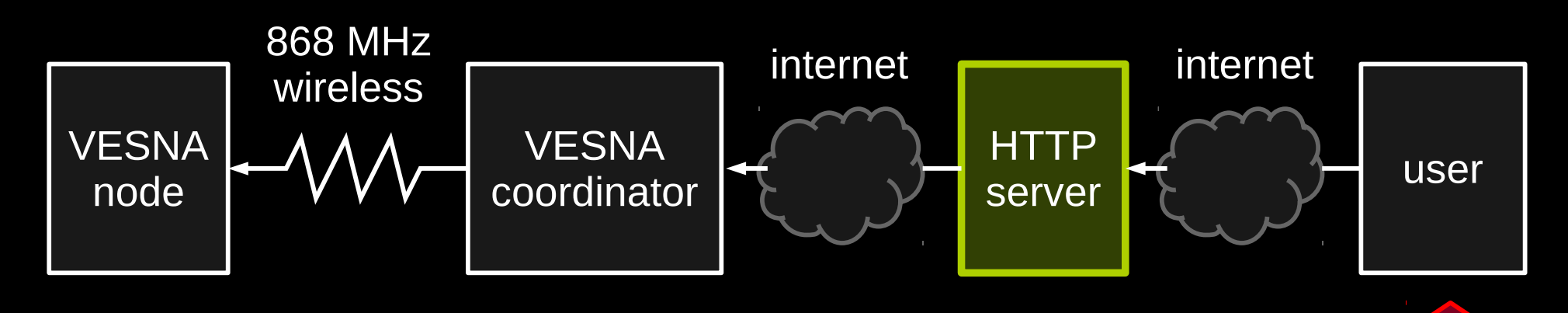

- Web portal
	- map with locations of VESNA nodes
- you are here
- manually issue GET and POST requests
- simulations with GRASS-RaPlaT
- HTTP API end-point
	- programmatic access to VESNA REST interface

## **Accessing the coordinator**

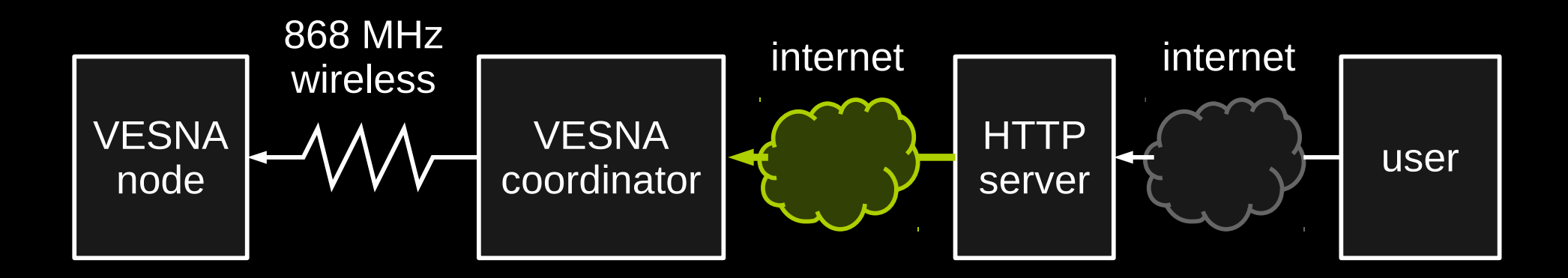

- HTTP server forwards GET & POST requests to coordinator
- Simple HTTP-like (LCSP) protocol over SSL tunnel
- One coordinator per cluster
	- coordinator identified by cluster ID

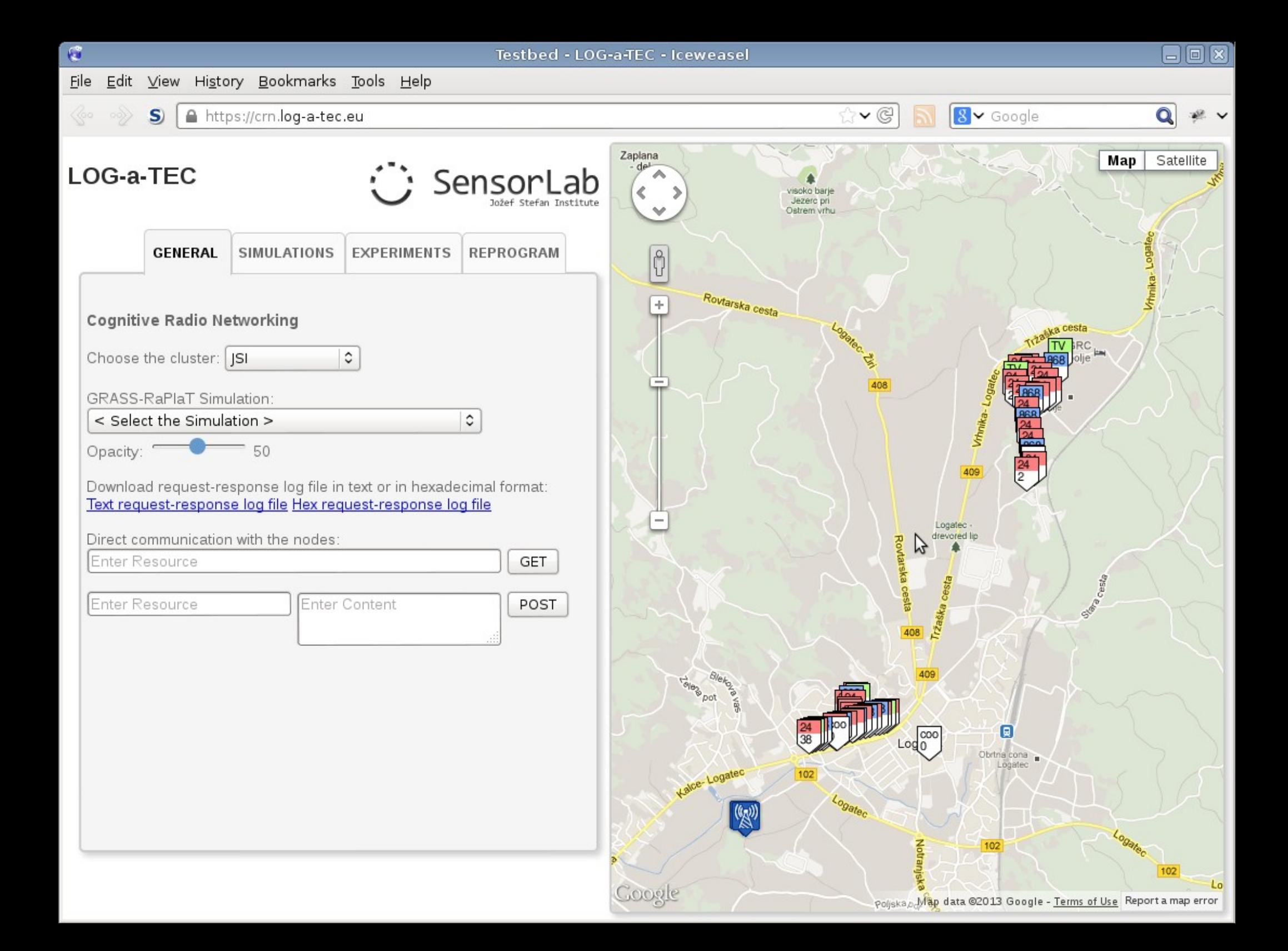

### **Python libraries**

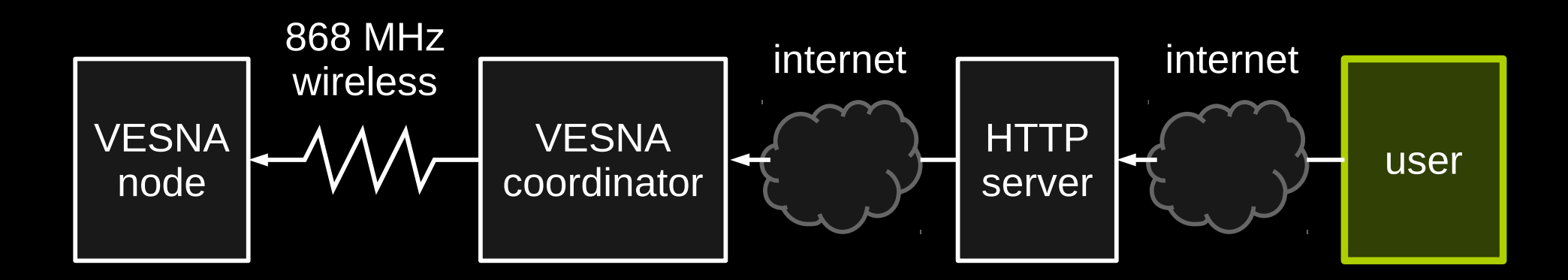

• https://crn.log-a-tec.eu/communicator? cluster=10001&method=get&resource=hello

• We provide a Python module to communicate with VESNA nodes

## **Overview**

- Overview of the VESNA platform
	- hardware
	- software stack
- Overview of Log-a-tec testbed
	- how remote access works
- Building a basic experiment with Python
	- required software
	- step-by-step demonstration
- Conclusion and further references

# **Installing Python libraries**

#### ● set \$**PYTHONPATH**

- add to ~/.bashrc: export PYTHONPATH=~/local/lib/python
- install vesna-alh-tools
	- git clone https://github.com/sensorlab/vesna-alh-tools
	- $-$  \$ python setup.py install --home= $\sim$ /local
- install vesna-spectrum-sensor
	- git clone https://github.com/sensorlab/vesna-spectrumsensor
	- \$ cd python
	- $-$  \$ python setup.py install --home= $\sim$ /local

# **Installing Python libraries**

- set authentication details
	- create ~/.alhrc with:

Host crn.log-a-tec.eu User <username> Password <password>

#### **Demo**

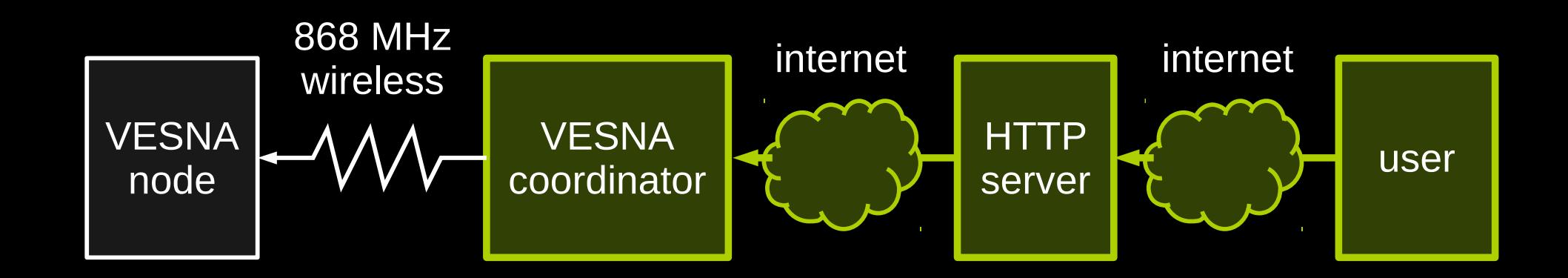

#### 01-hello.py

## **Coordinator proxy**

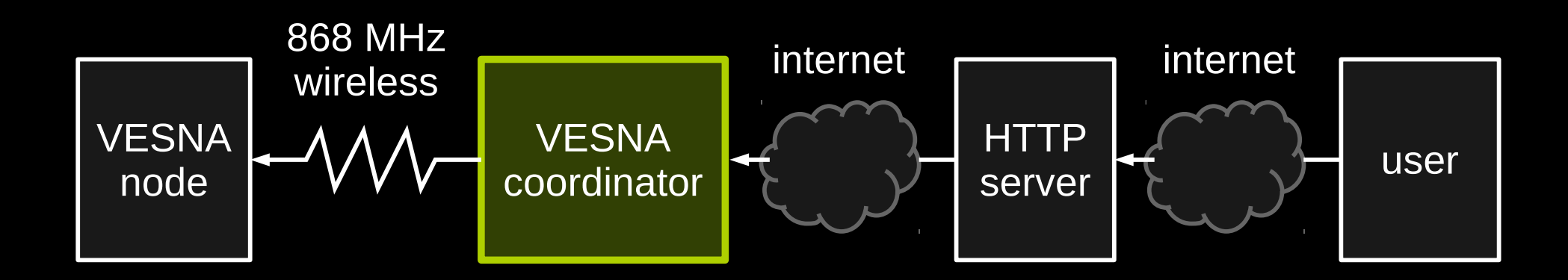

- Coordinator can proxy GET & POST requests to nodes over the management network
- GET nodes?19/sensor/mcuTemp issues **GET sensor/mcuTemp** to node 19

## **VESNA networking**

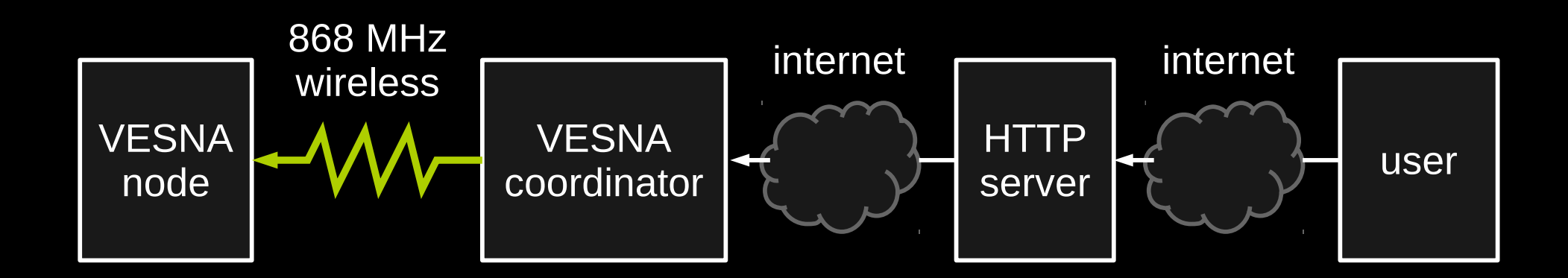

- management mesh network
- 868 MHz (European SRD band)
- typical bulk transfers  $\sim$  300 bytes/s
- typical round-trip times  $\sim 600$  ms
- HTTP-like protocol over IEEE 802.15.4 mesh

#### **Demo**

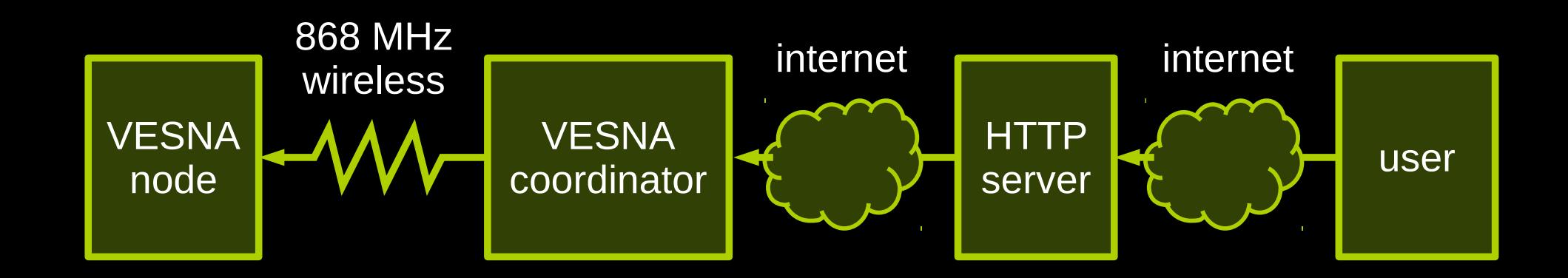

#### 02-proxy.py

#### **Demo**

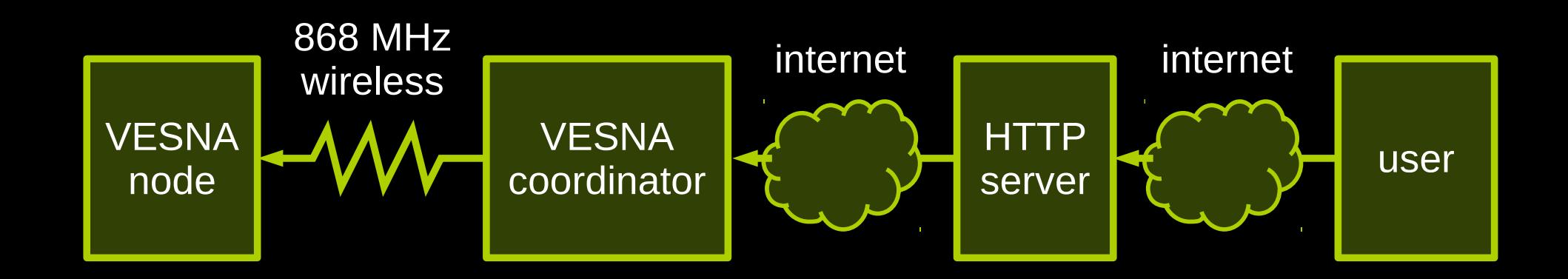

#### manage.py interactive session

## **Spectrum sensing interface**

- Hardware abstraction
	- each node has one or more physical devices
	- each device has one or more configurations
- Device configuration determines
	- usable frequency range
	- channel number→central frequency relation
	- settle time required after channel change
	- channel bandwidth
	- averaging / post processing parameters (if any)

#### **Demo**

#### 03-spectrum-sensing-devices.py

# **Spectrum sensing interface**

- class **SpectrumSensor**
	- wrapper around **ALHProxy** for convenience methods
- class **ConfigList**
	- describes possible hardware device configurations
- class **SweepConfig**
	- describes frequency sweep
	- hardware configuration, start, stop, step frequency

#### ● class **Sweep**

– results of spectrum sensing sweep (timestamp, frequency, power)

#### **Demo**

04-single-sweeps.py

# **Signal generation interface**

- Hardware abstraction
	- each node has one or more physical devices
	- each device has one or more configurations
- Device configuration determines
	- usable frequency, power range
	- channel number→central frequency relation
	- transmitted waveform

# **Signal generation interface**

- class **SignalGenerator**
	- wrapper around **ALHProxy** for convenience methods
- class **ConfigList**
	- describes possible hardware device configurations
- class **TXConfig**
	- describes signal transmission
	- hardware configuration, frequency, power
- class **SignalGeneratorProgram**
	- Transmission configuration, start time, duration

#### **Demo**

05-signal-generation.py

# **Spectrum sensing interface**

- class **SpectrumSensorProgram**
	- frequency sweep, start time, duration
	- SD card slot to write results to

#### ● **SpectrumSensor.program()**

– send task to the node

#### ● **SpectrumSensor.is\_complete()**

- check if task complete
- **SpectrumSensor.retrieve()**
	- retrieve results from the SD card
- class **SpectrumSensorResult**
	- collection of sweeps

#### **Demo**

06-programmed-tasks.py

## **Overview**

- Overview of the VESNA platform
	- hardware
	- software stack
- Overview of Log-a-tec testbed
	- how remote access works
- Building a basic experiment with Python
	- required software
	- step-by-step demonstration
- Conclusion and further references

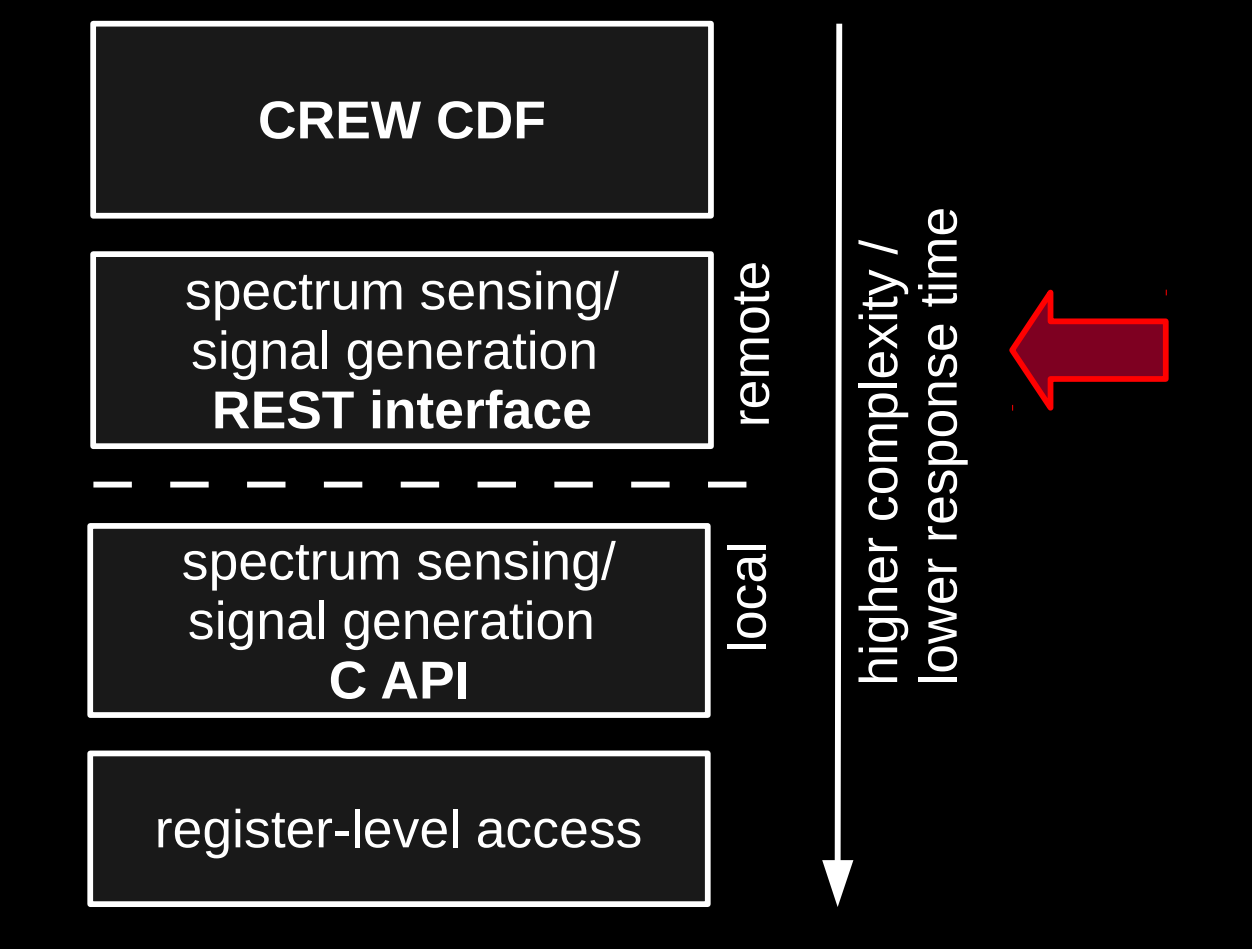

# **Developing VESNA applications**

- Setup manual for Linux based development
	- http://sensorlab.github.com/vesna-manual
- Spectrum sensing and signal generation C API
	- see CREW deliverable 3.2
- Overview
	- add code to Logatec application
	- review & testing by JSI
	- over-the-air upload to nodes
	- communicate with the application over REST

#### **Register level access**

- See reference documentation for SNE-ISMTV receiver, transceiver ICs
	- TDA18219, CC1101, CC2500 datasheets
	- (SNE-ISMTV datasheet WIP)
- read reg(), write reg(), interrupts
- Usually extensive testing required
	- tuners have bugs, unexpected features
	- for new RF front-end configurations calibration required if accurate RSSI measurements / TX power levels are desired

#### **Questions?**

*matevz.vucnik@ijs.si*

*http://sensorlab.ijs.si http://github.com/sensorlab*

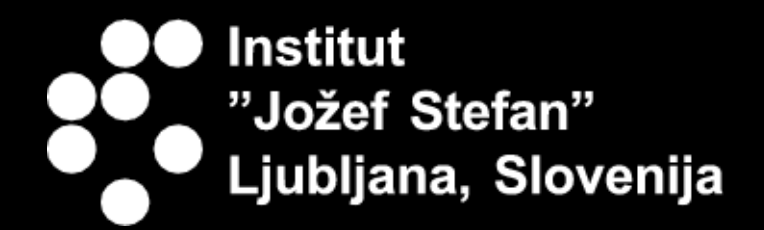

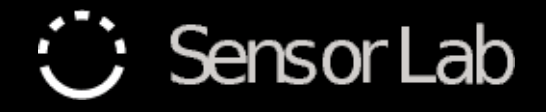